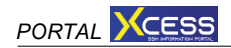

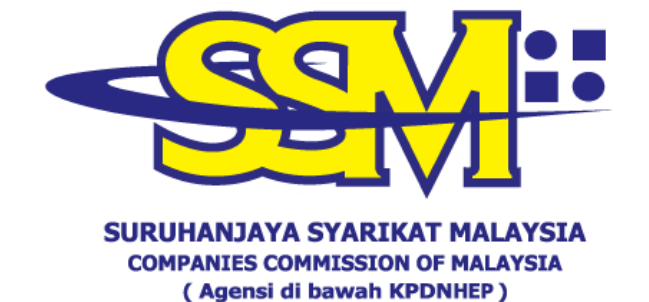

# **MANUAL PENGGUNA**

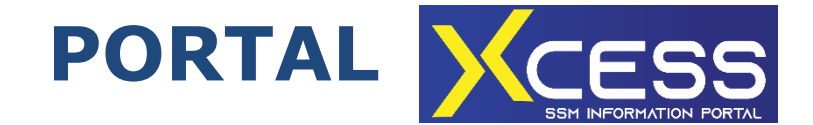

TARIKH KEMASKINI: 21 JANUARI 2022

#### **ISI KANDUNGAN**

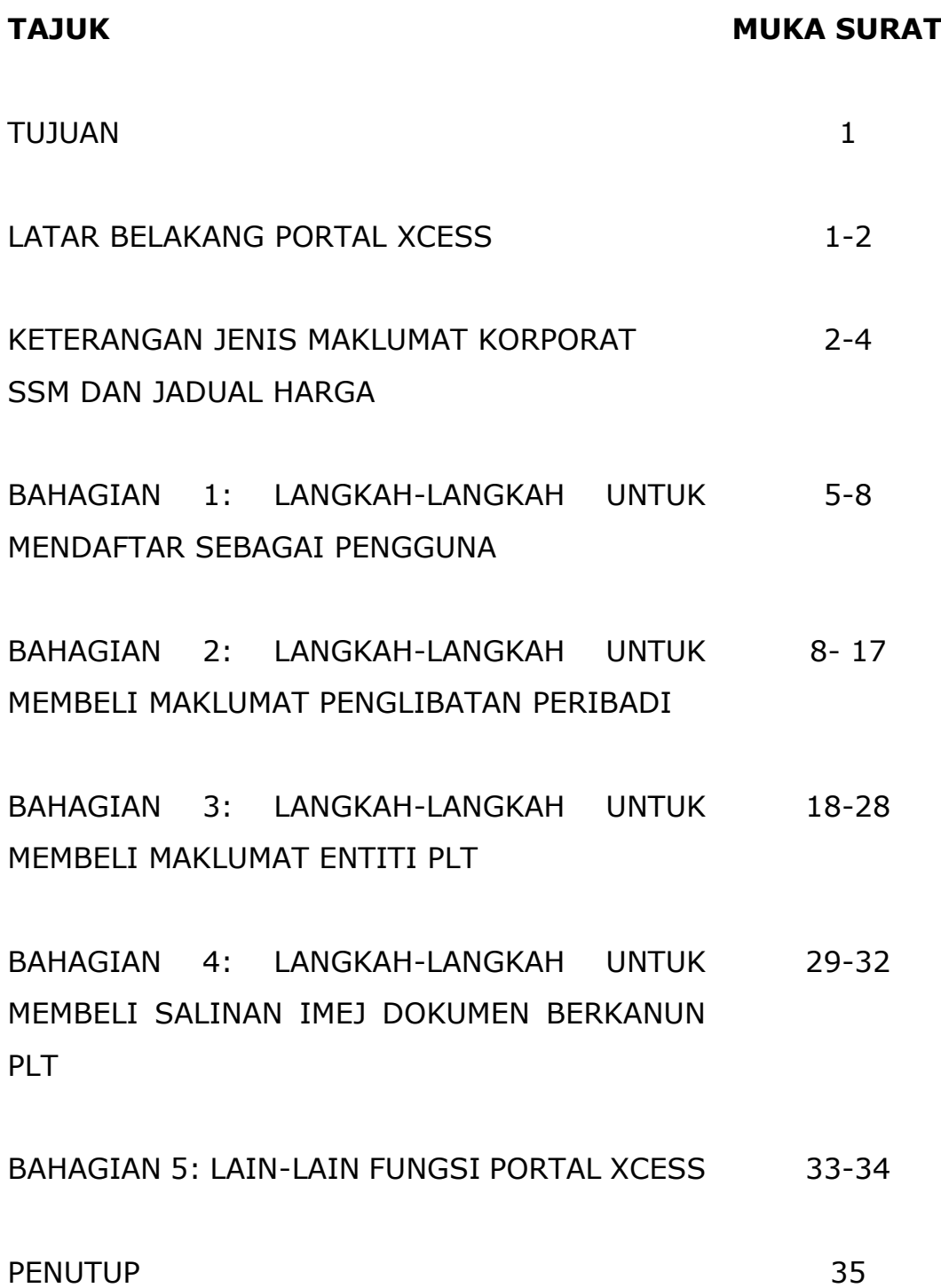

#### **TUJUAN**

Manual Pengguna ini disediakan sebagai panduan kepada pelanggan Suruhanjaya Syarikat Malaysia (SSM) ketika melayari dan menggunakan Portal XCESS.

#### **LATAR BELAKANG PORTAL XCESS**

2. Portal XCESS merupakan satu sistem yang dibangunkan oleh SSM sebagai platform untuk pelanggan mendapatkan maklumat korporat SSM yang telah diserahsimpan di SSM. Portal XCESS telah diperkenalkan pada 2 September 2021 yang mempunyai ciri-ciri mesra pengguna dan mudah dikendalikan.

3. Buat masa ini, jenis maklumat yang boleh diperolehi daripada Portal XCESS adalah seperti berikut:

- (a) Perkongsian Liabliti Terhad (PLT)
	- Profil PLT;
	- Sijil Pendaftaran PLT
	- Salinan imej dokumen berkanun PLT; dan
	- Penglibatan Peribadi sebagai pekongsi dan pegawai pematuhan.
- (b) Syarikat
	- Penglibatan Peribadi sebagai Pengarah;
	- Penglibatan Peribadi sebagai Pemegang Saham;
	- Penglibatan Peribadi sebagai Setiausaha Syarikat;
	- Penglibatan Peribadi sebagai Juruaudit; dan
	- Penglibatan Peribadi sebagai Pelikuidasi.
- (c) Perniagaan
	- Penglibatan Peribadi sebagai Pemilik Perniagaan.

4. Manual ini akan menerangkan secara terperinci berkenaan tatacara dan langkah-langkah untuk menggunakan Portal XCESS serta untuk membuat pembelian maklumat korporat SSM.

#### **KETERANGAN JENIS MAKLUMAT DAN JADUAL HARGA**

#### **A. ENTITI**

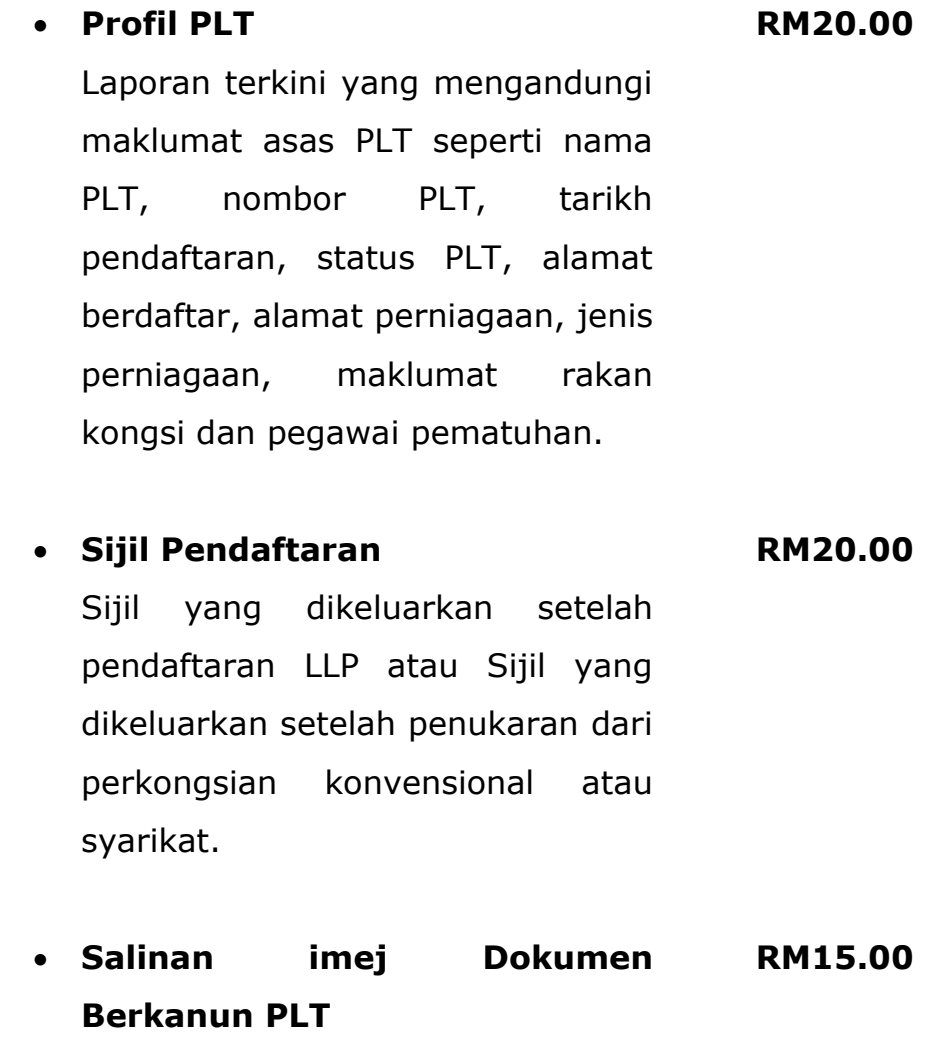

Imej dokumen berkanun yang diserahsimpan oleh pelanggan kepada SSM.

#### **B. PENGLIBATAN PERIBADI**

- **Penglibatan Peribadi dalam PLT** Maklumat berkaitan dengan penglibatan pekongsi dan pegawai pematuhan dalam mana-mana PLT yang diperolehi melalui carian MyKad, *Passport No, Old IC, Police ID* atau *Army ID*. **RM100.00**
- **Penglibatan Peribadi Dalam Syarikat RM50.00**

Maklumat berkaitan dengan penglibatan individu sebagai pengarah, pemegang saham, setiausaha, juruaudit atau pelikuidasi dalam mana-mana syarikat yang diperolehi melalui carian MyKad, *Passport No, Old IC, Police ID* atau *Army ID*.

• **Penglibatan Peribadi Dalam Perniagaan RM10.00**

Maklumat berkaitan dengan penglibatan pemilik perniagaan dalam perniagaan yang diperolehi melalui carian MyKad**.**

5. Bagi tujuan Manual Pengguna Portal XCESS, penerangan dibahagikan kepada bahagian seperti berikut:

- a) Bahagian 1: Langkah-langkah untuk mendaftar sebagai pengguna;
- b) Bahagian 2: Langkah-langkah untuk membeli maklumat Penglibatan Peribadi;
- c) Bahagian 3: Langkah-langkah untuk membeli maklumat entiti iaitu PLT;
- d) Bahagian 4 : Langkah-langkah untuk membeli salinan Dokumen Berkanun PLT; dan
- e) Bahagian 5: Lain-lain fungsi Portal XCESS.

#### **BAHAGIAN 1: LANGKAH-LANGKAH UNTUK MENDAFTAR SEBAGAI PENGGUNA**

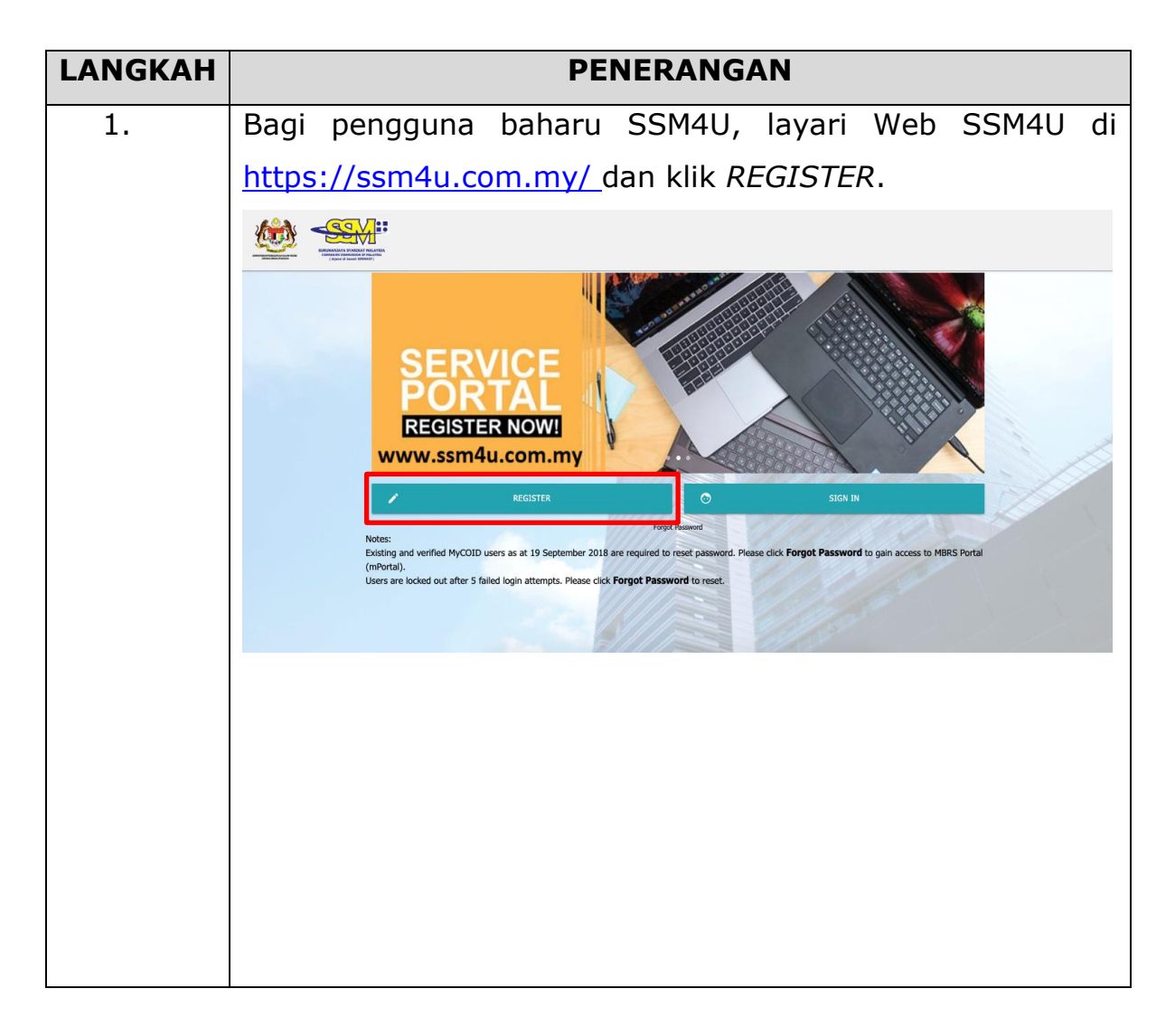

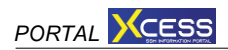

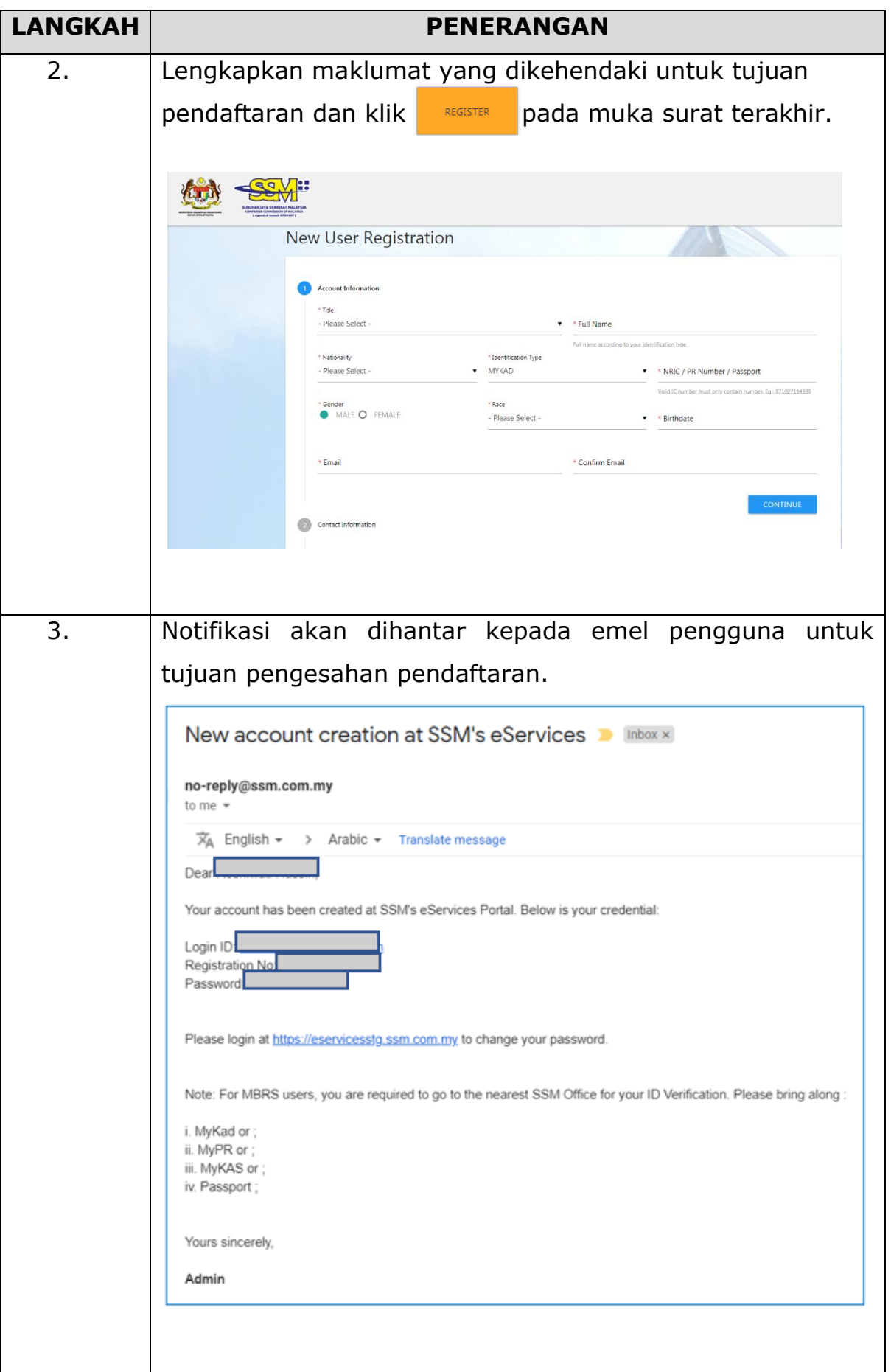

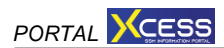

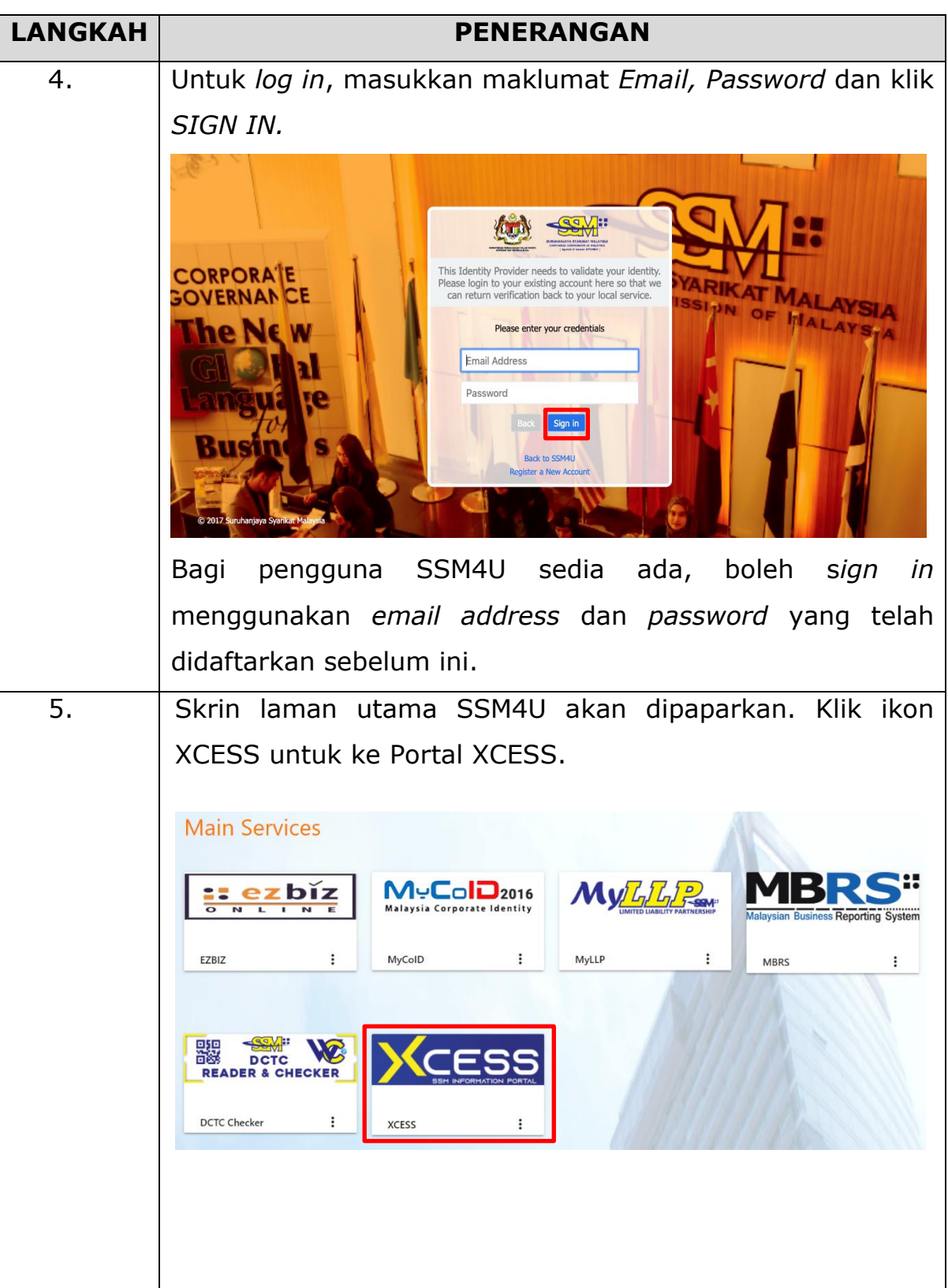

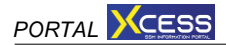

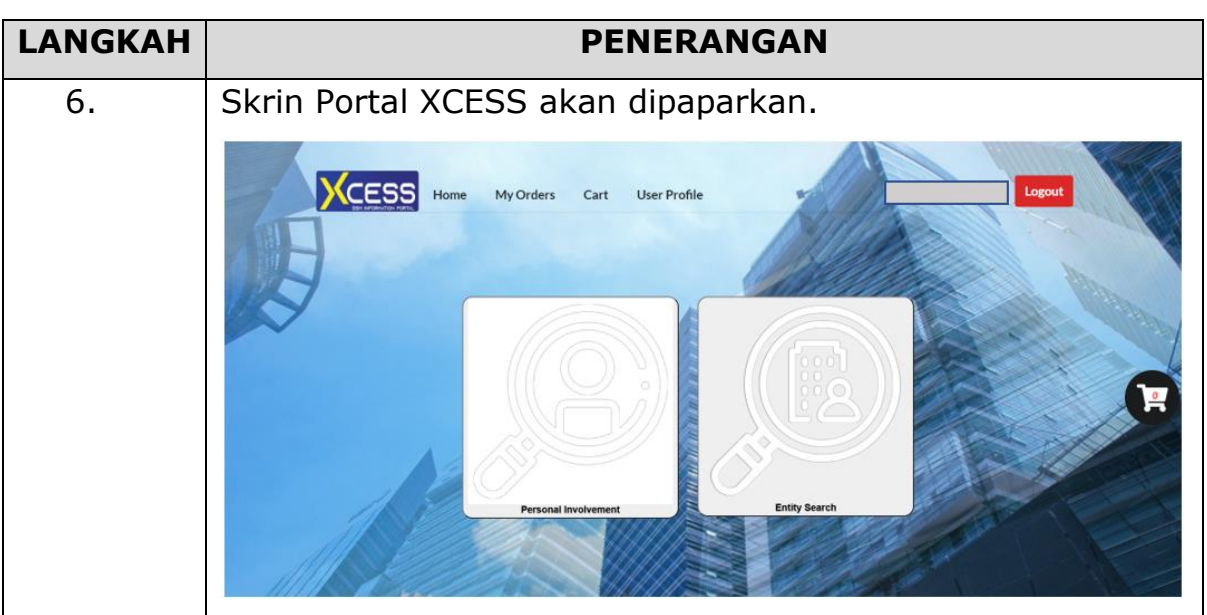

## **BAHAGIAN 2: LANGKAH-LANGKAH UNTUK MEMBELI MAKLUMAT PENGLIBATAN PERIBADI**

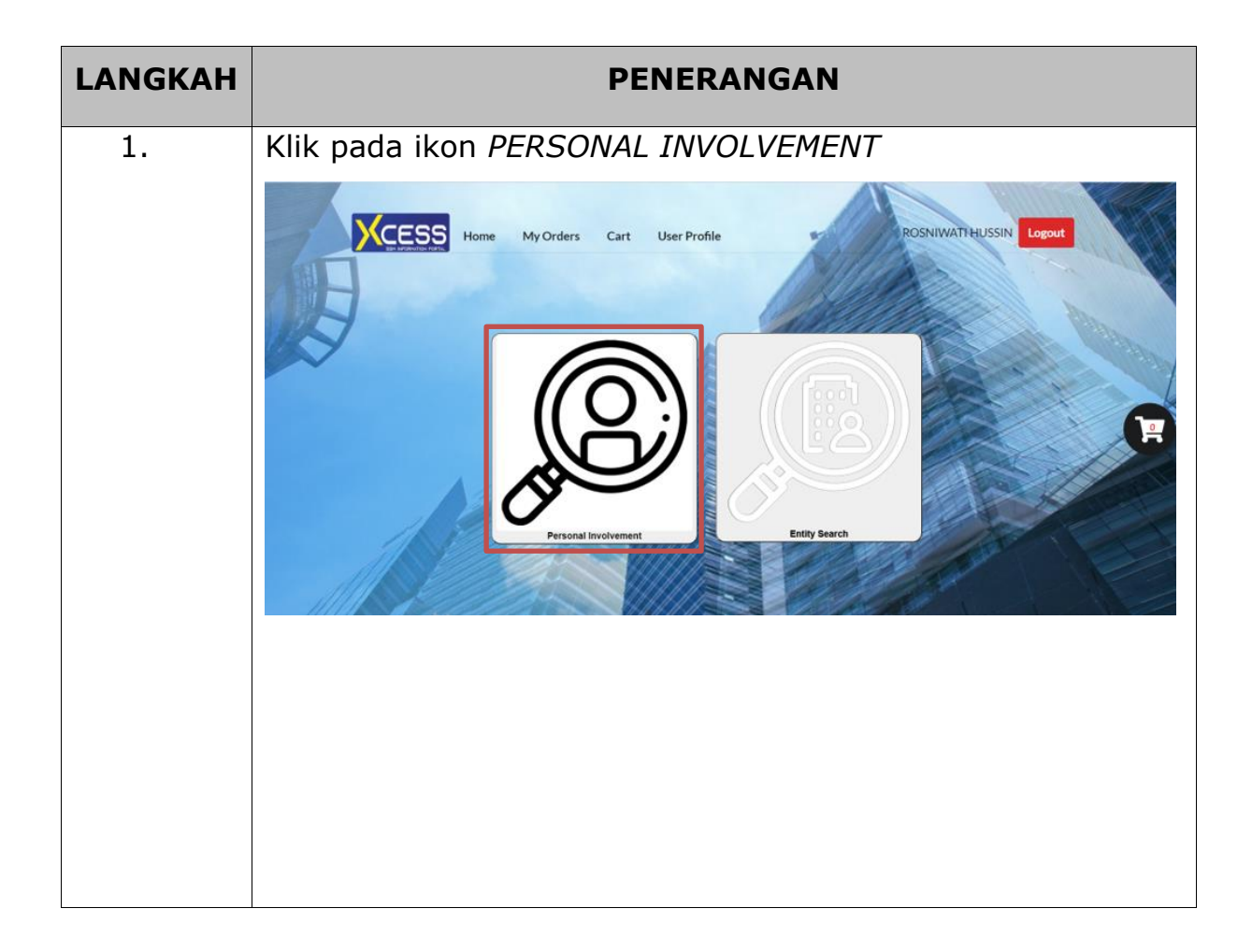

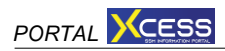

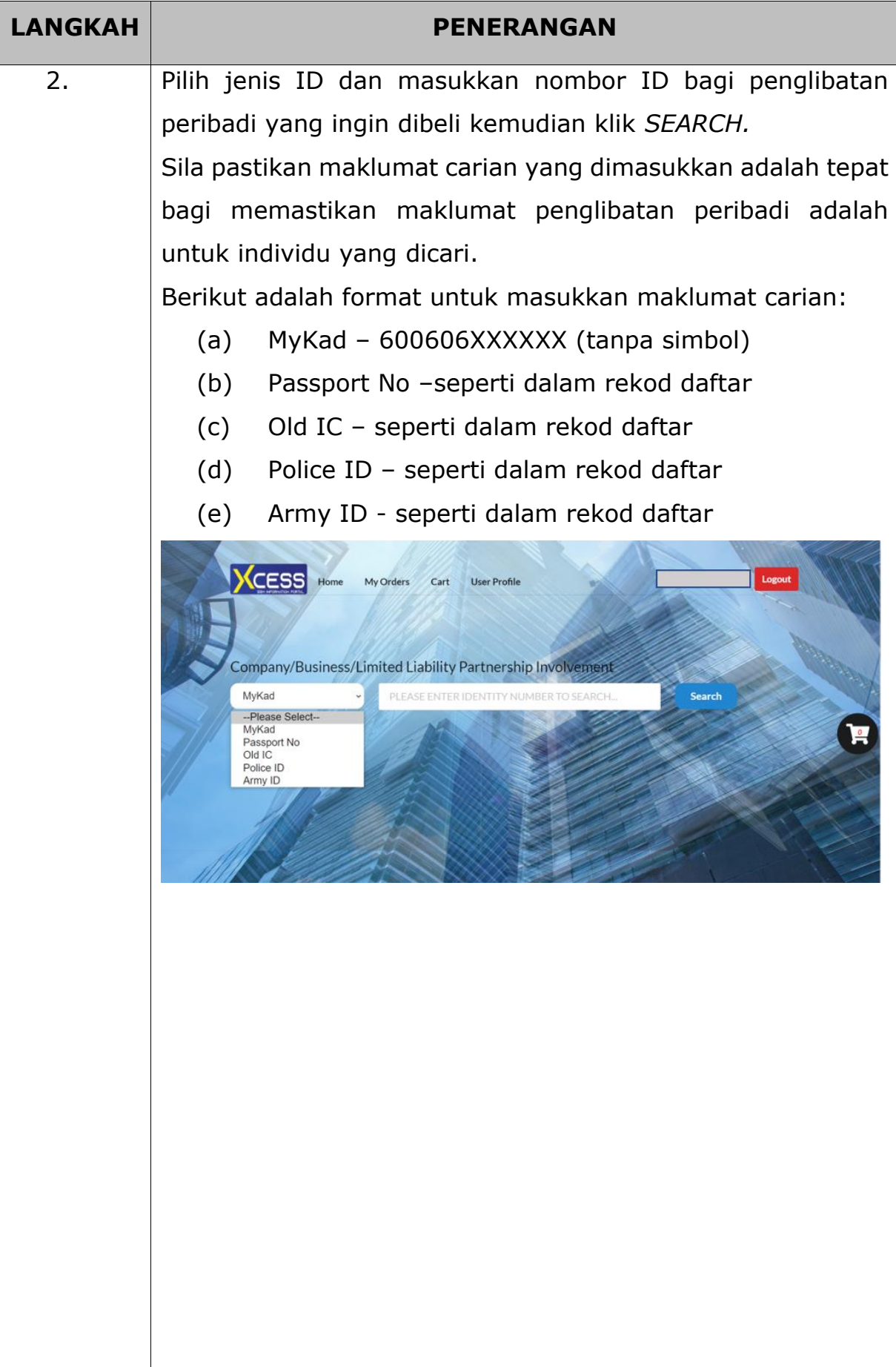

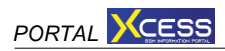

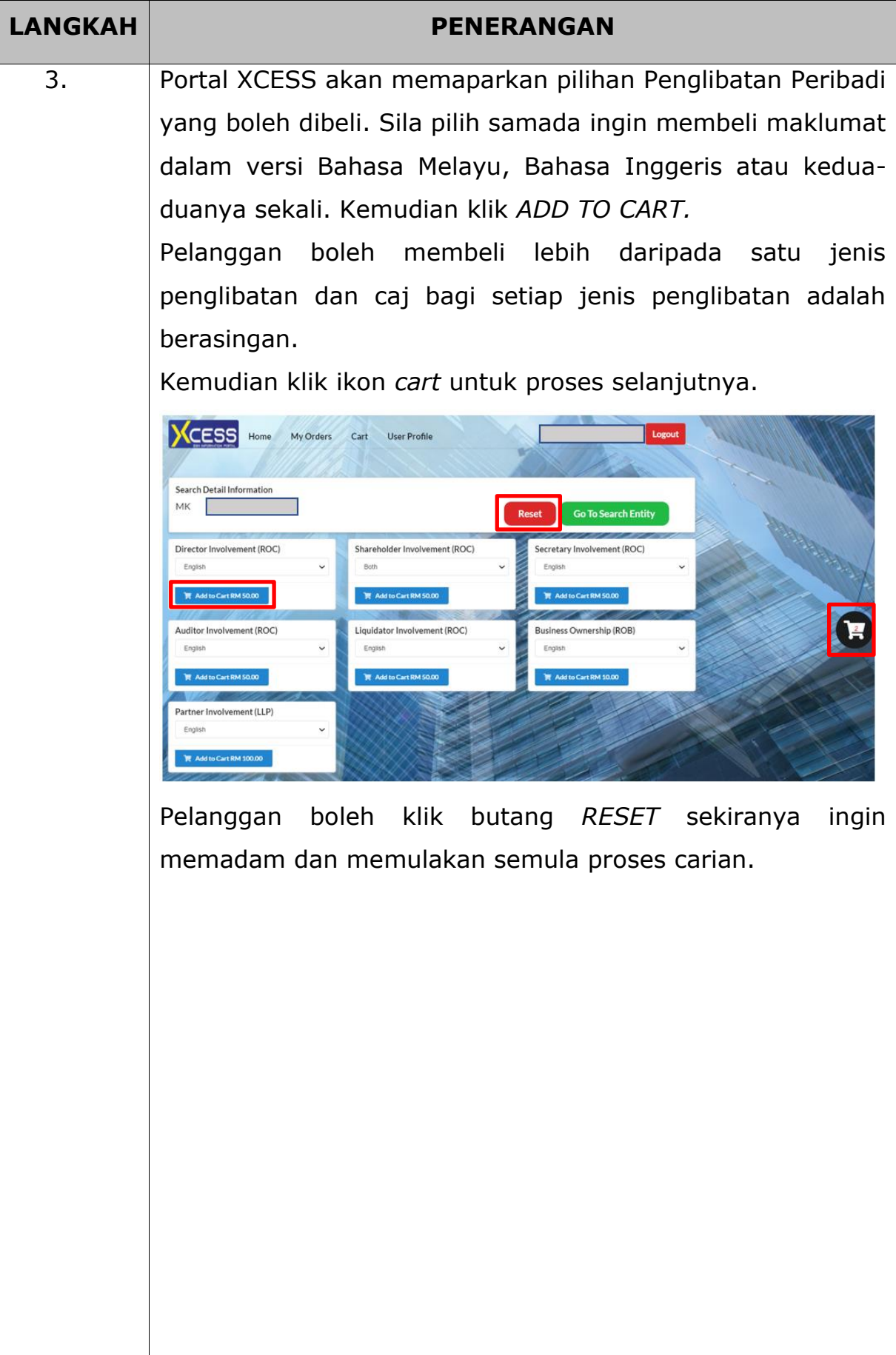

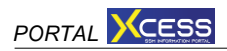

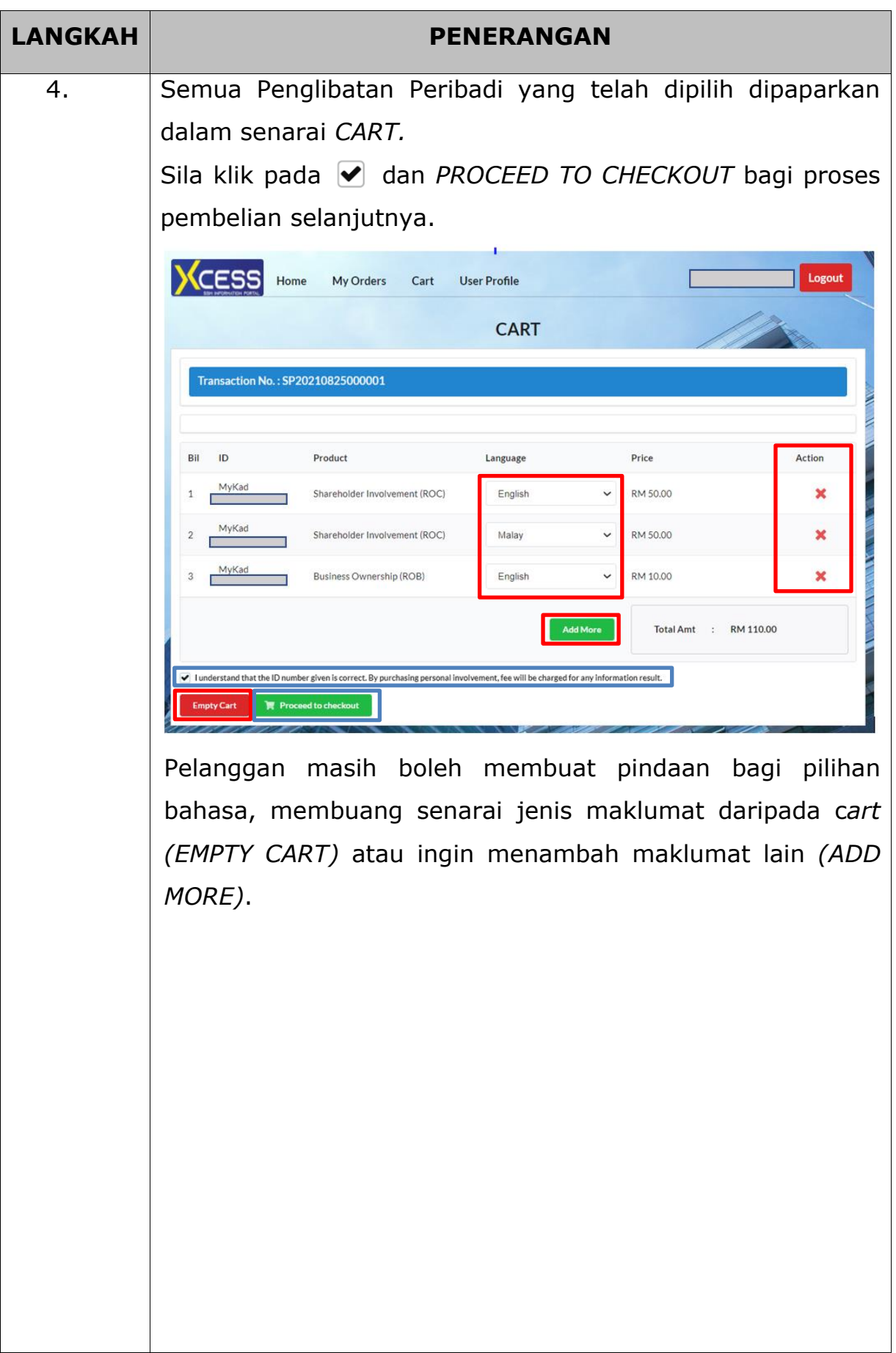

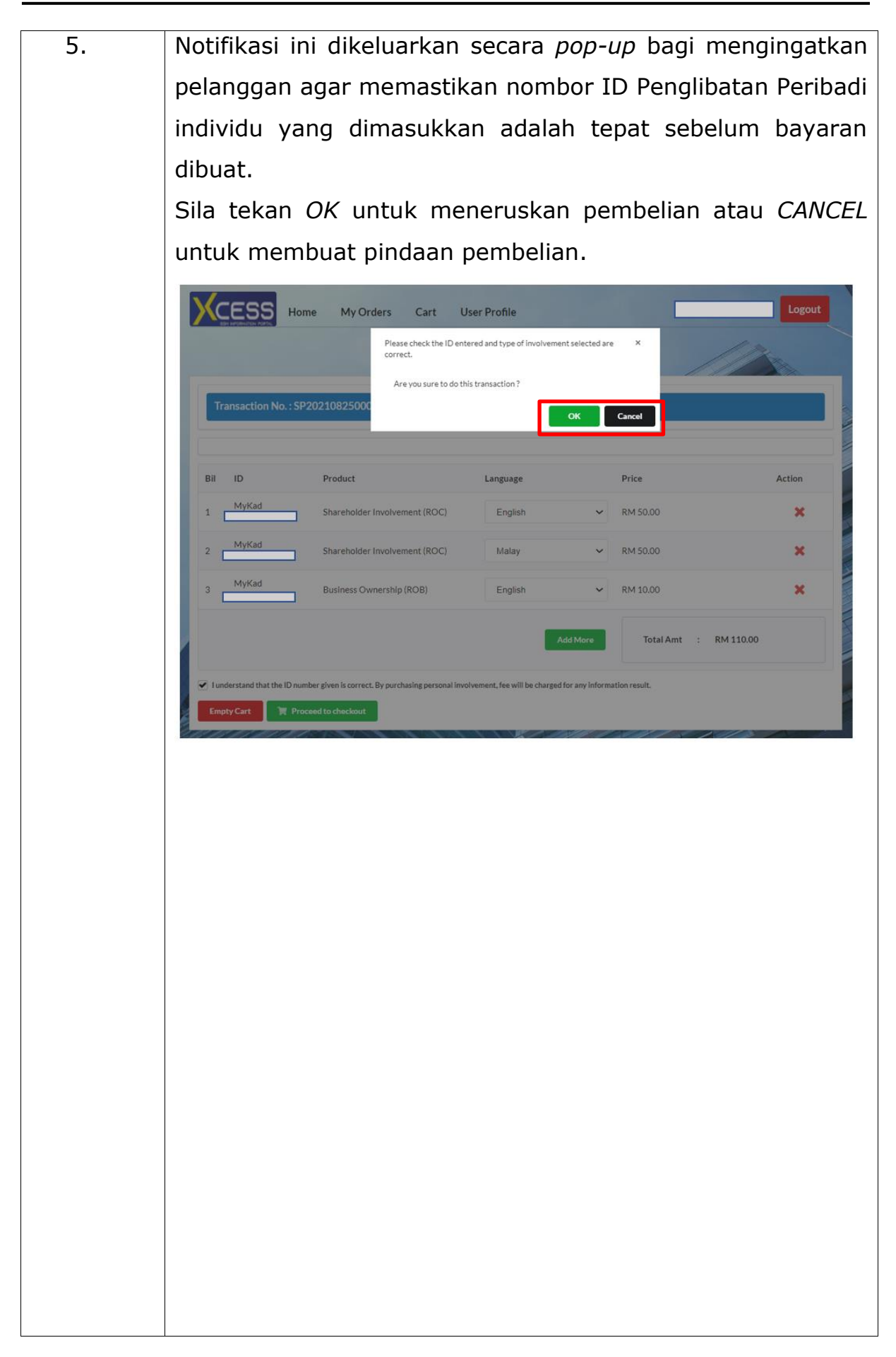

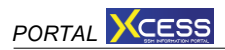

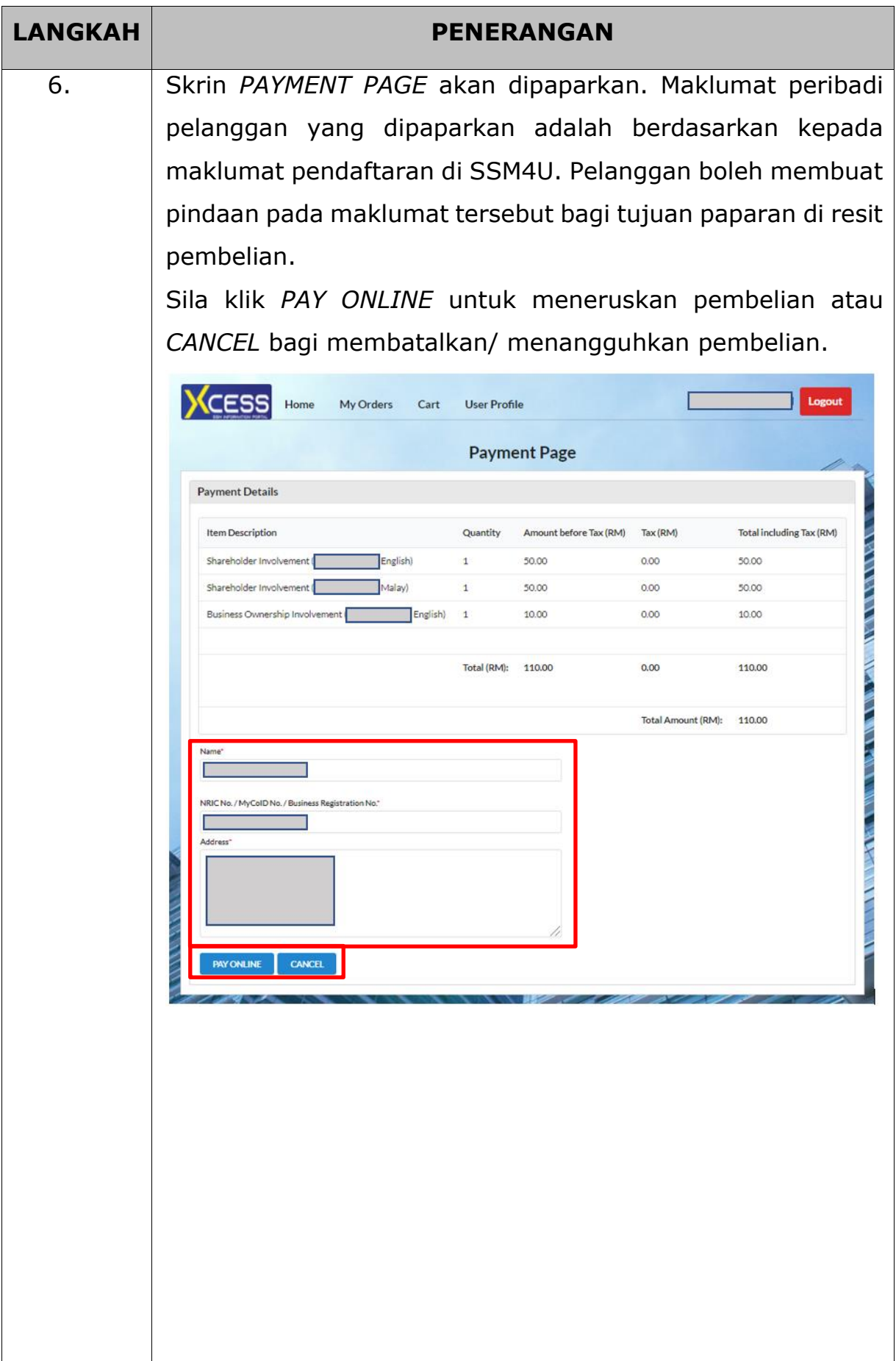

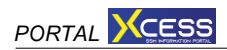

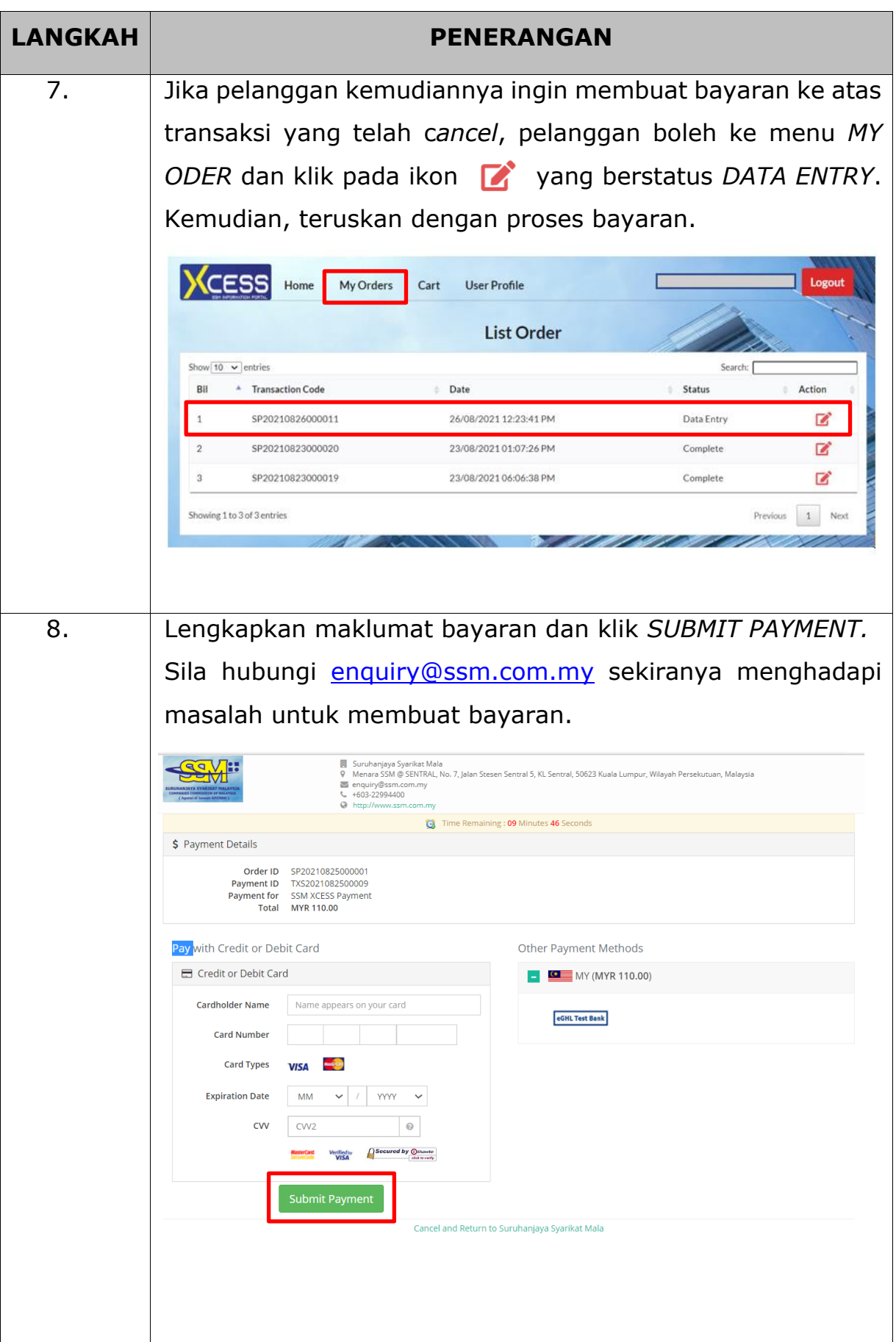

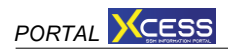

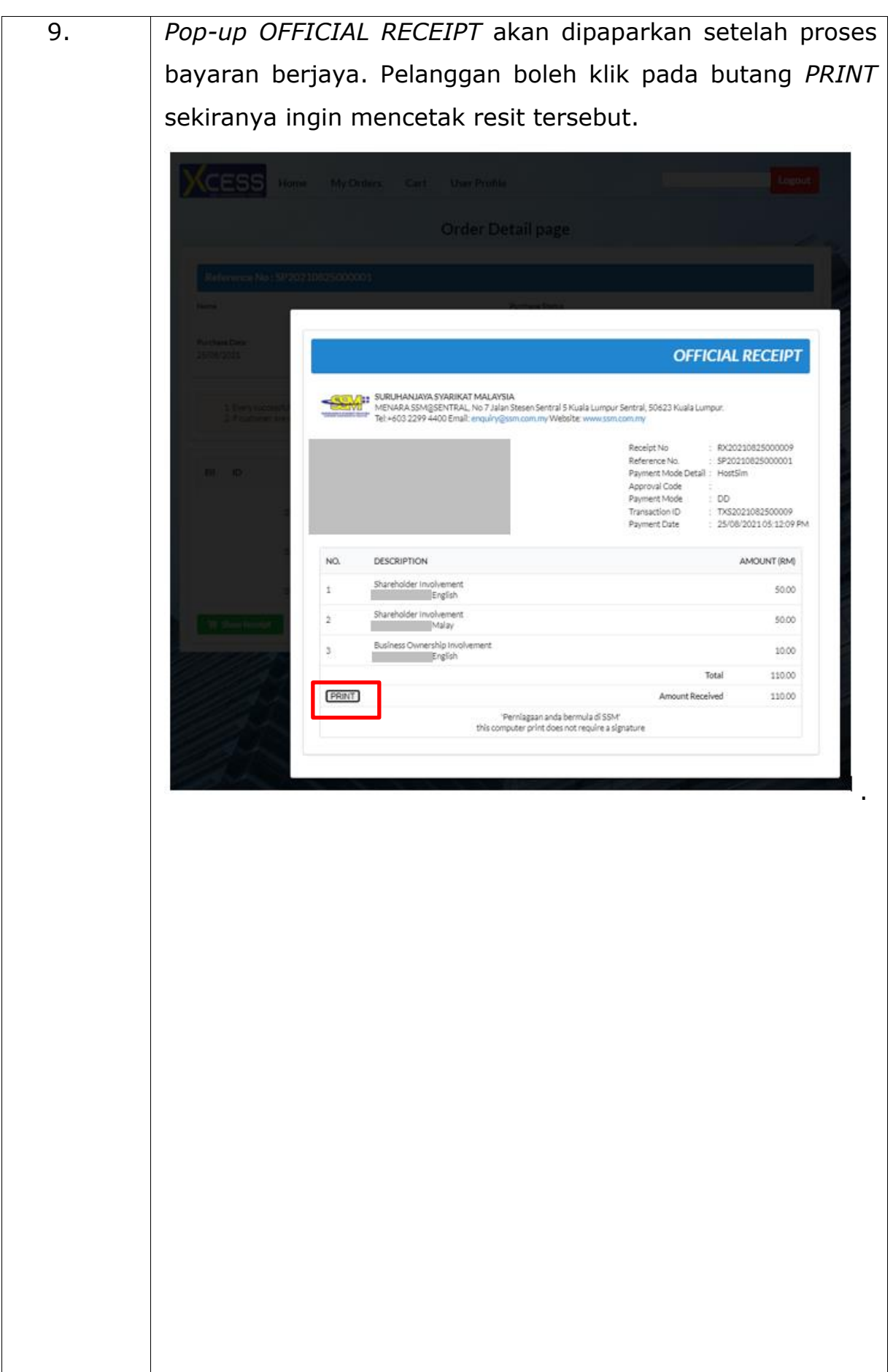

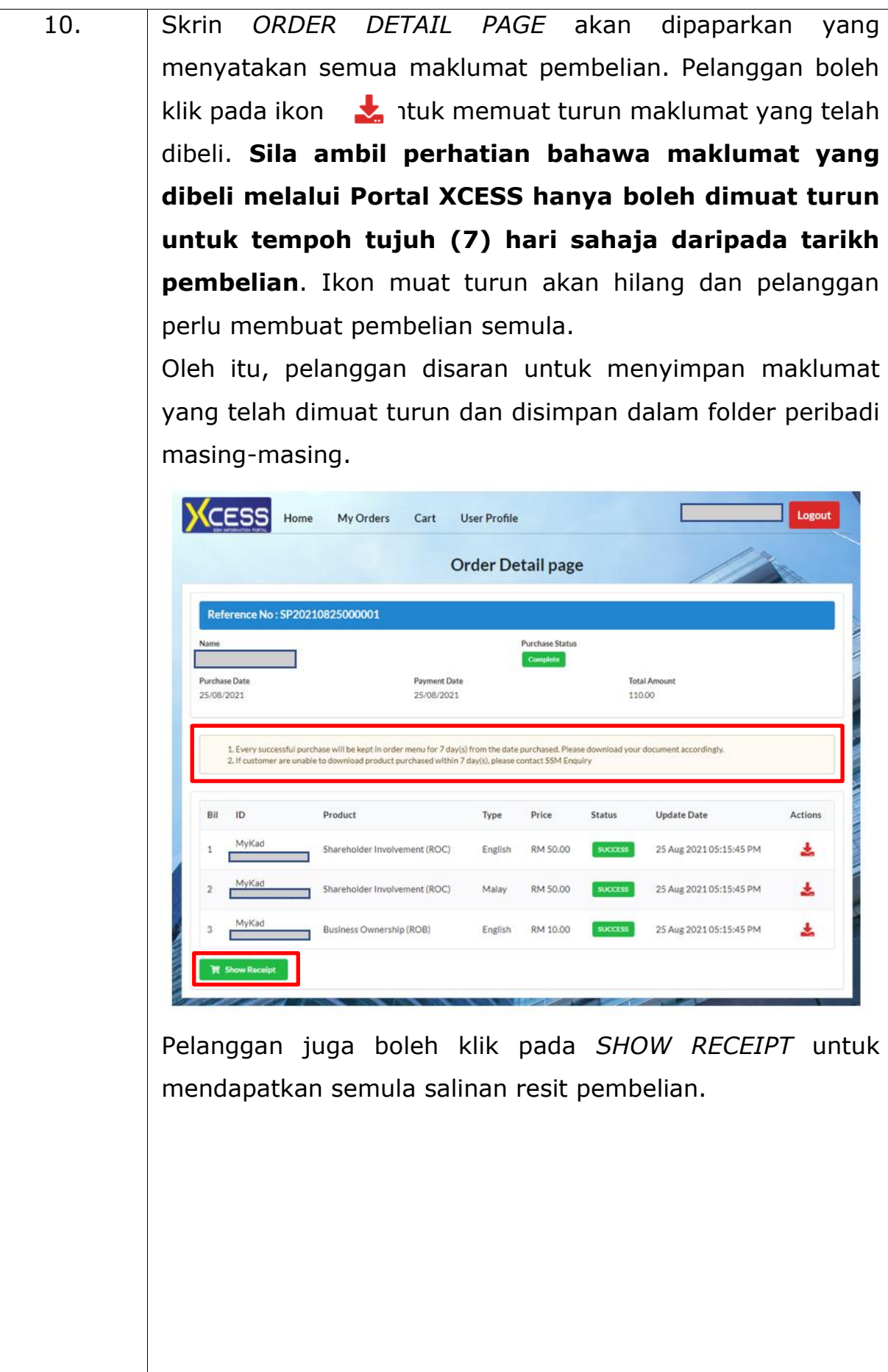

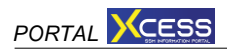

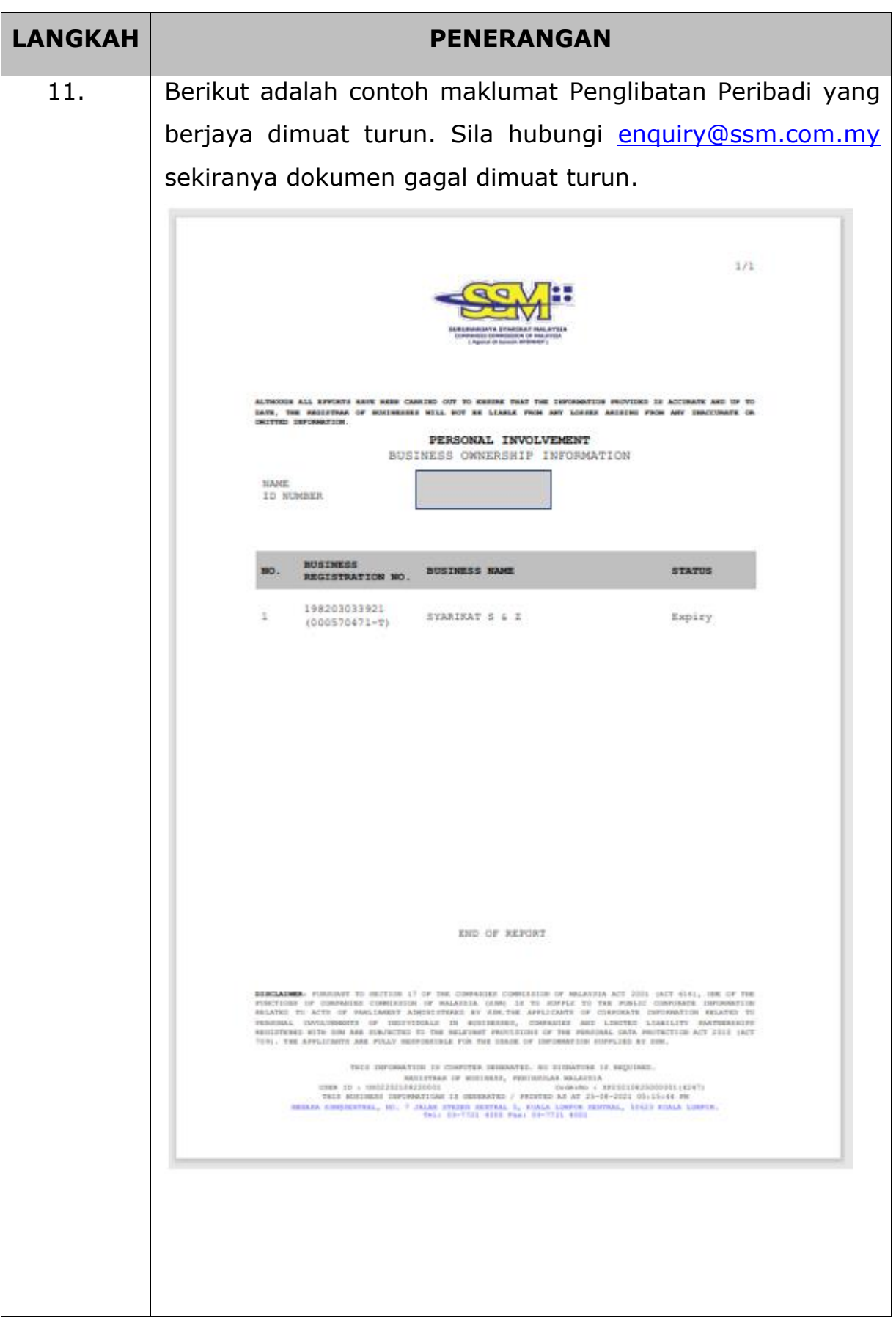

## **BAHAGIAN 3: LANGKAH-LANGKAH UNTUK MEMBELI MAKLUMAT ENTITI PLT**

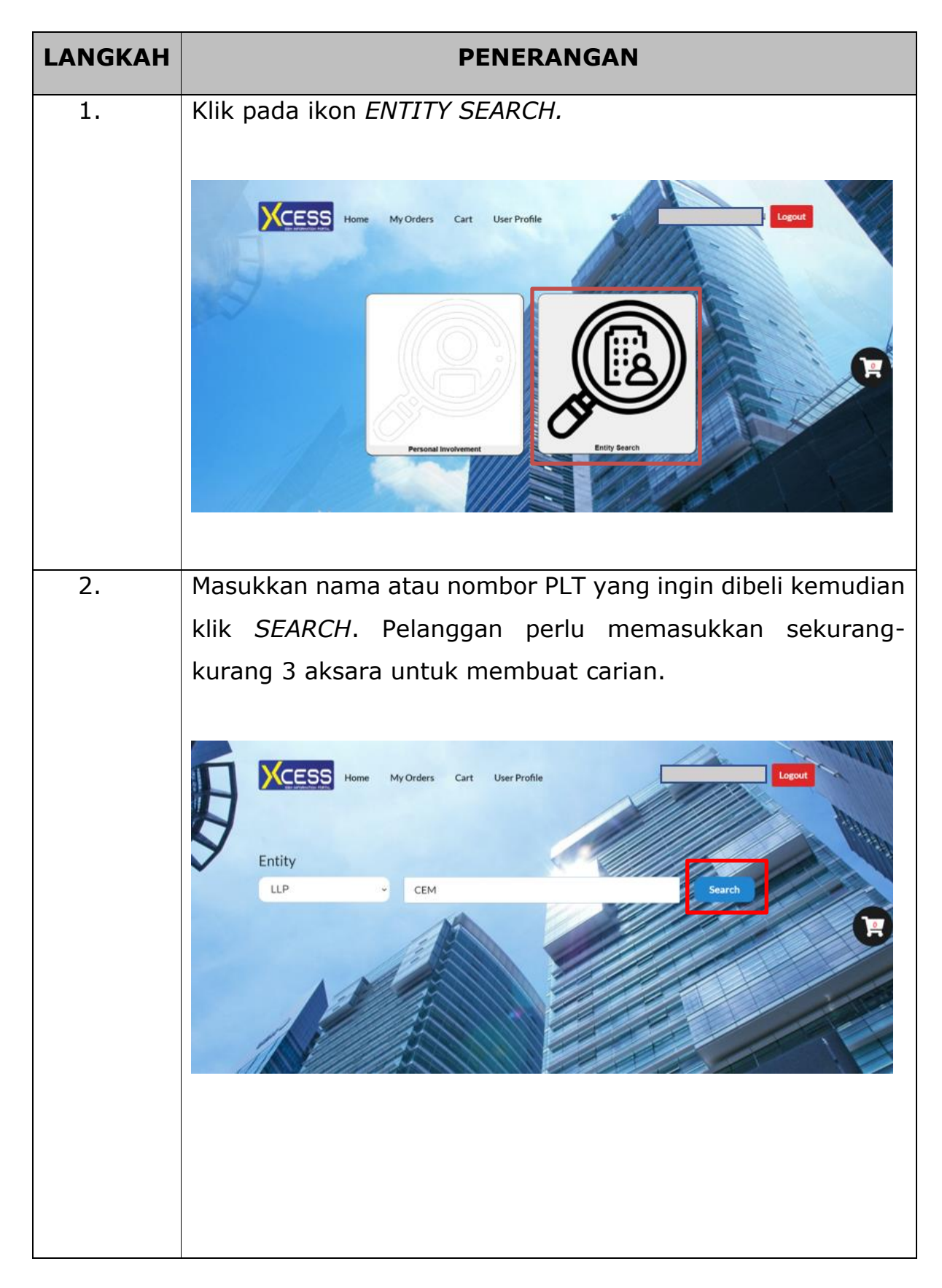

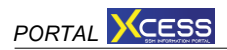

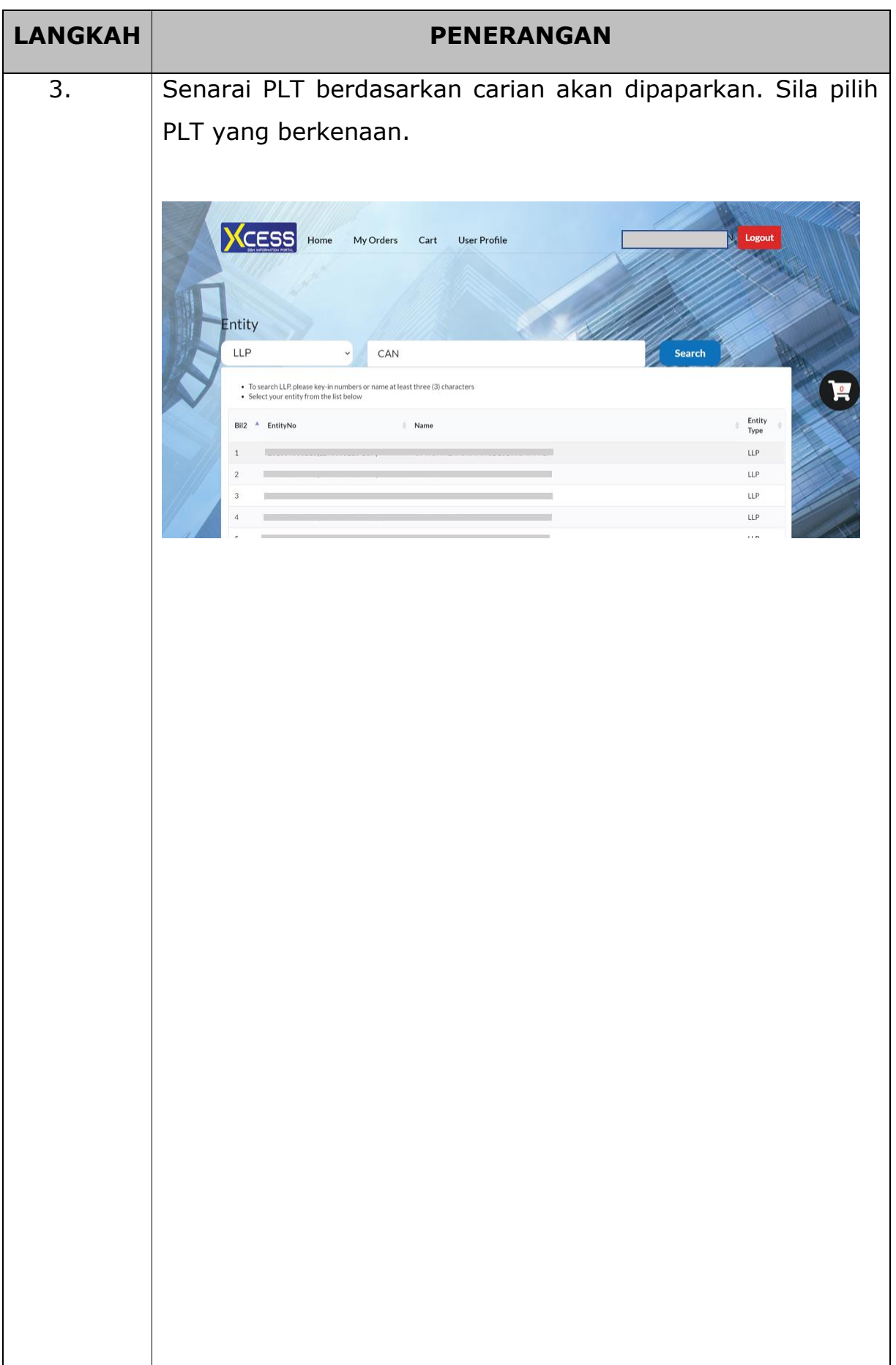

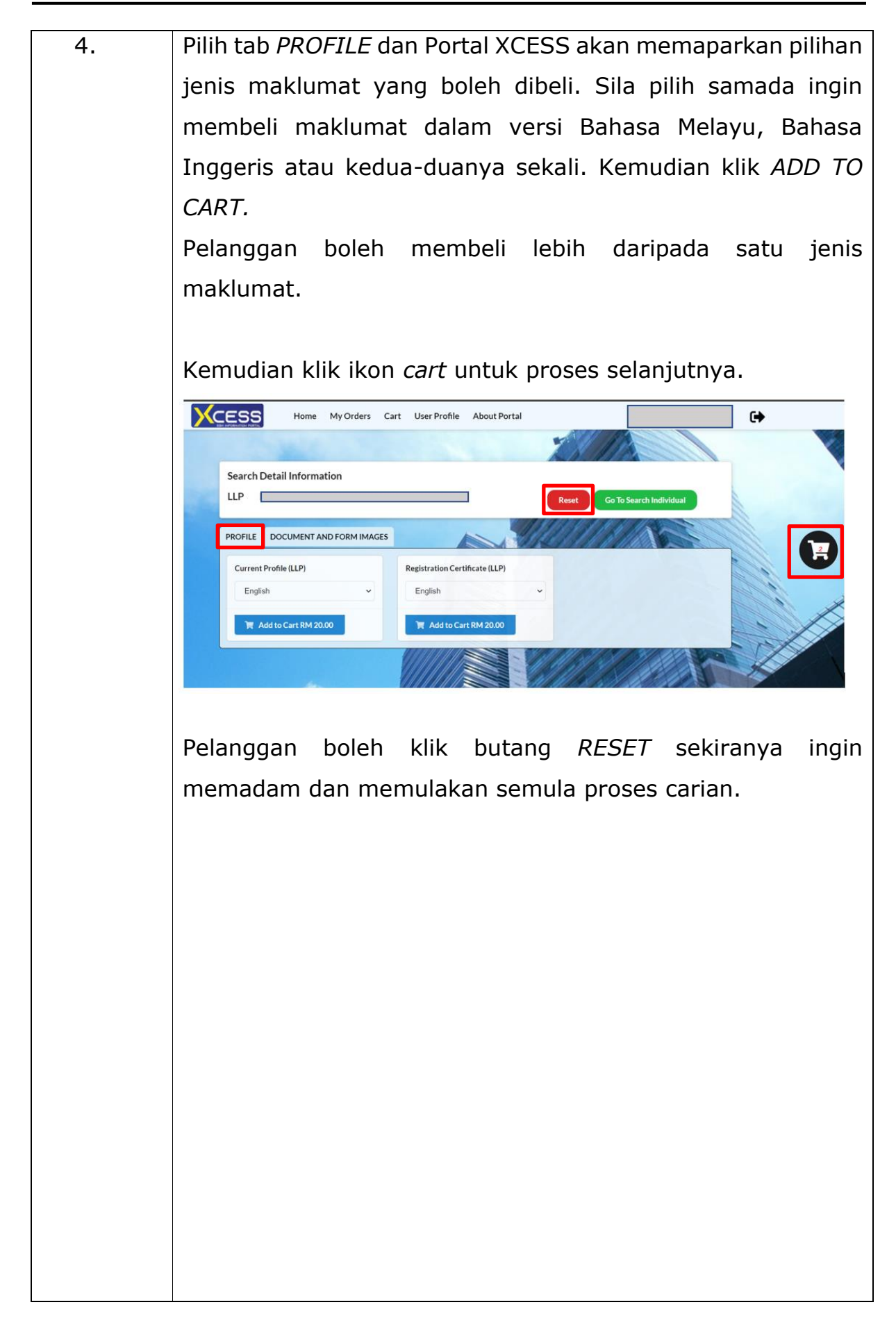

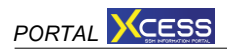

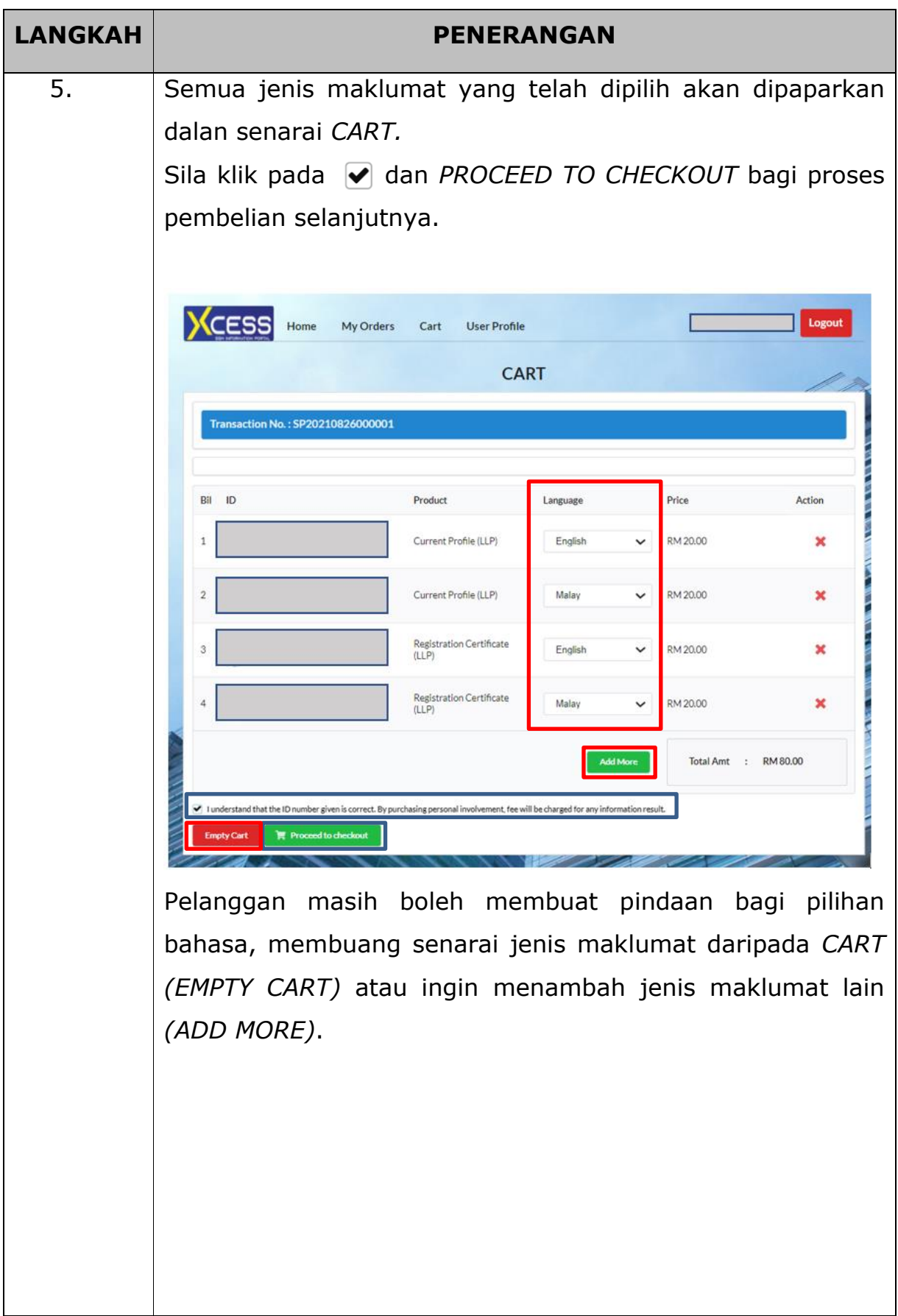

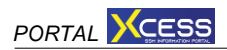

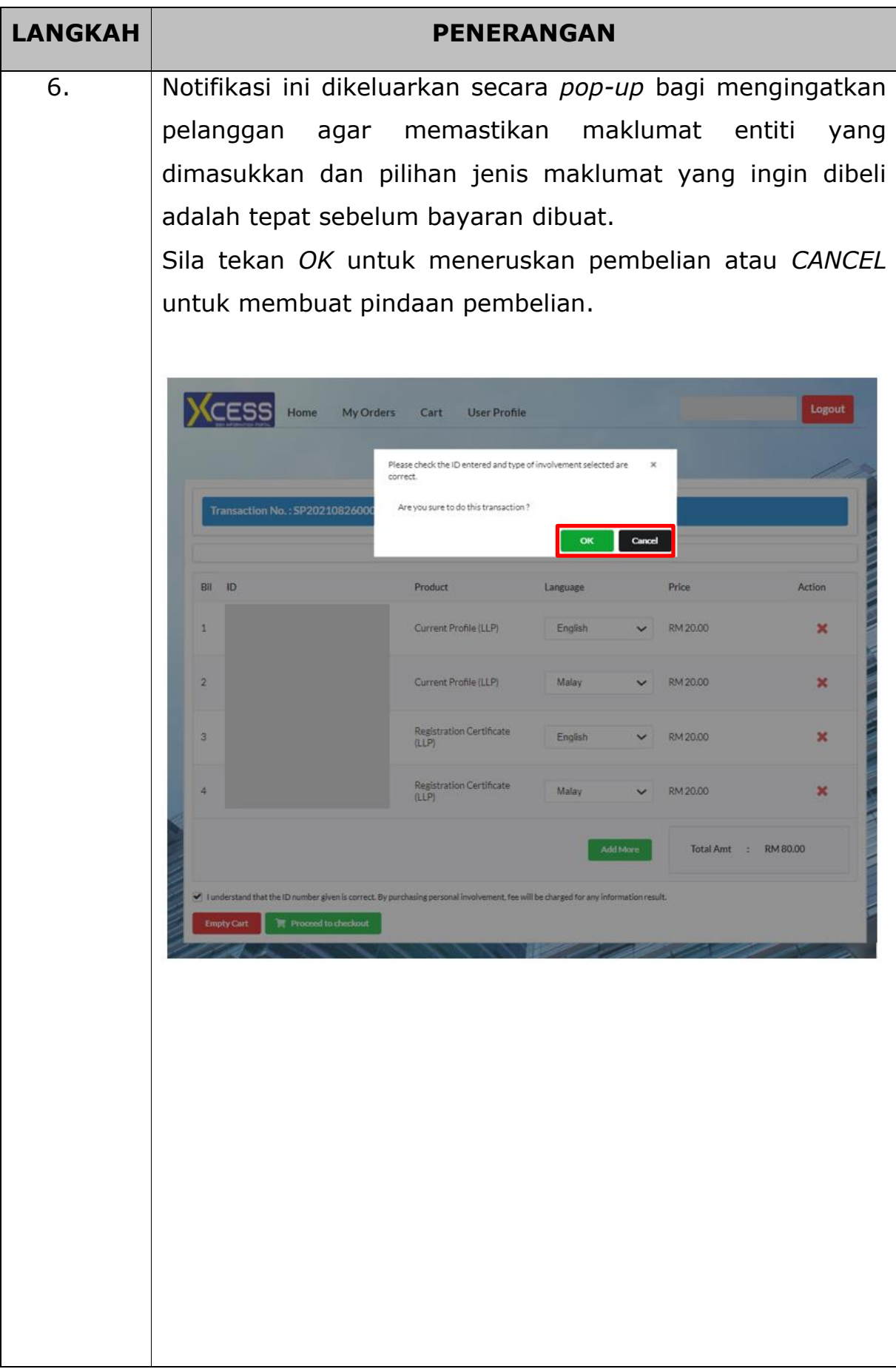

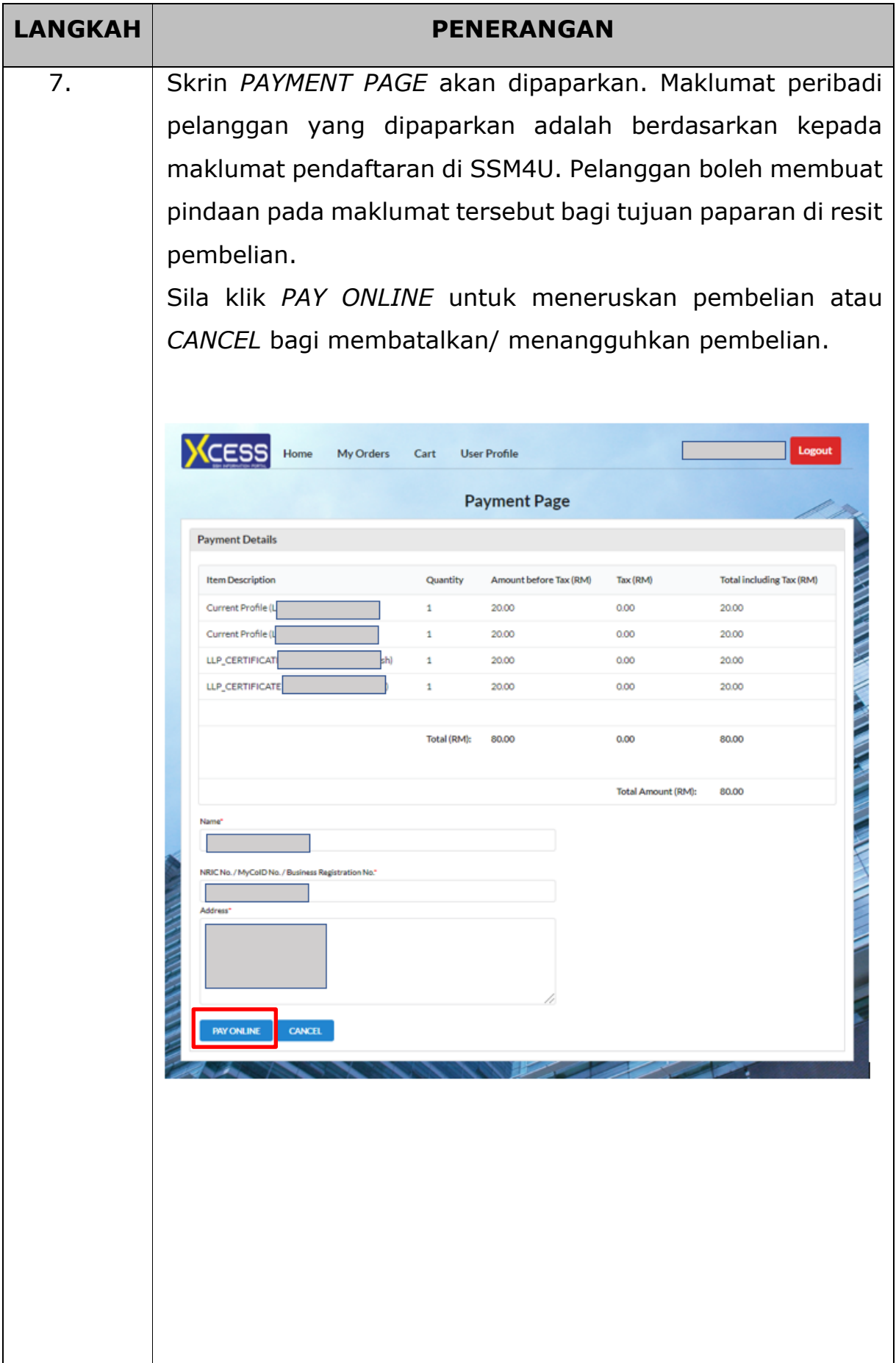

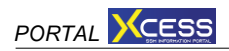

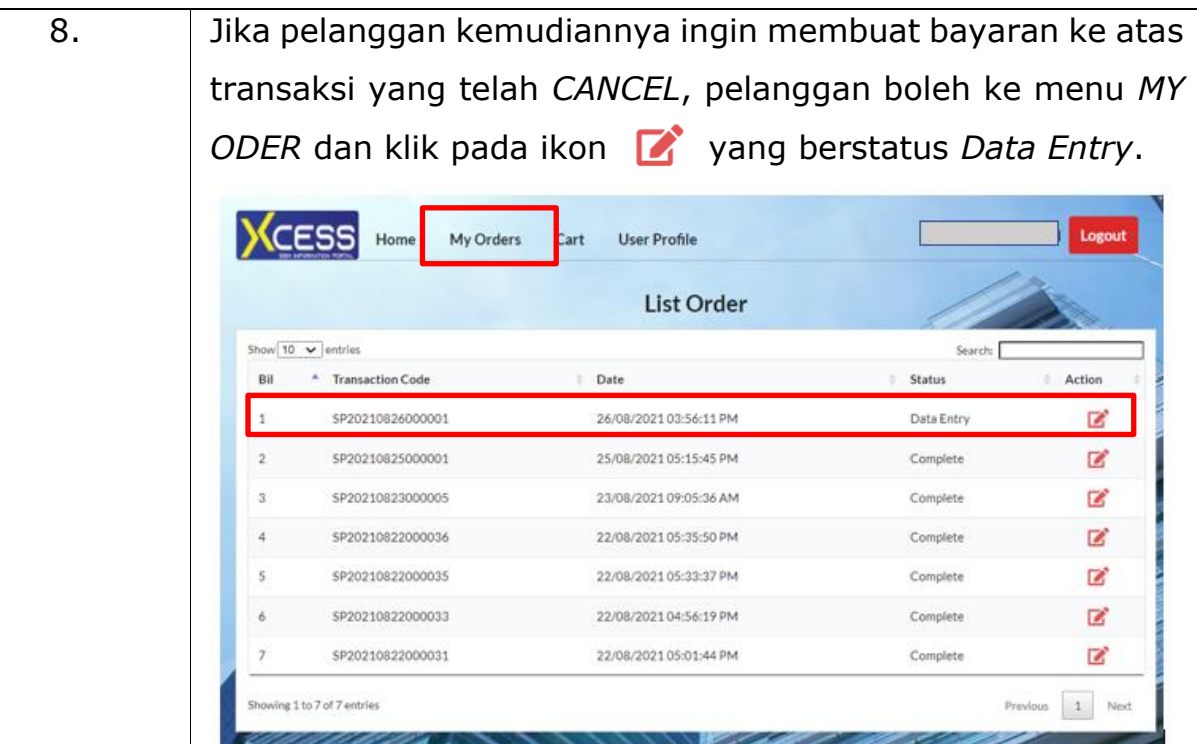

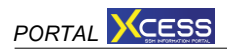

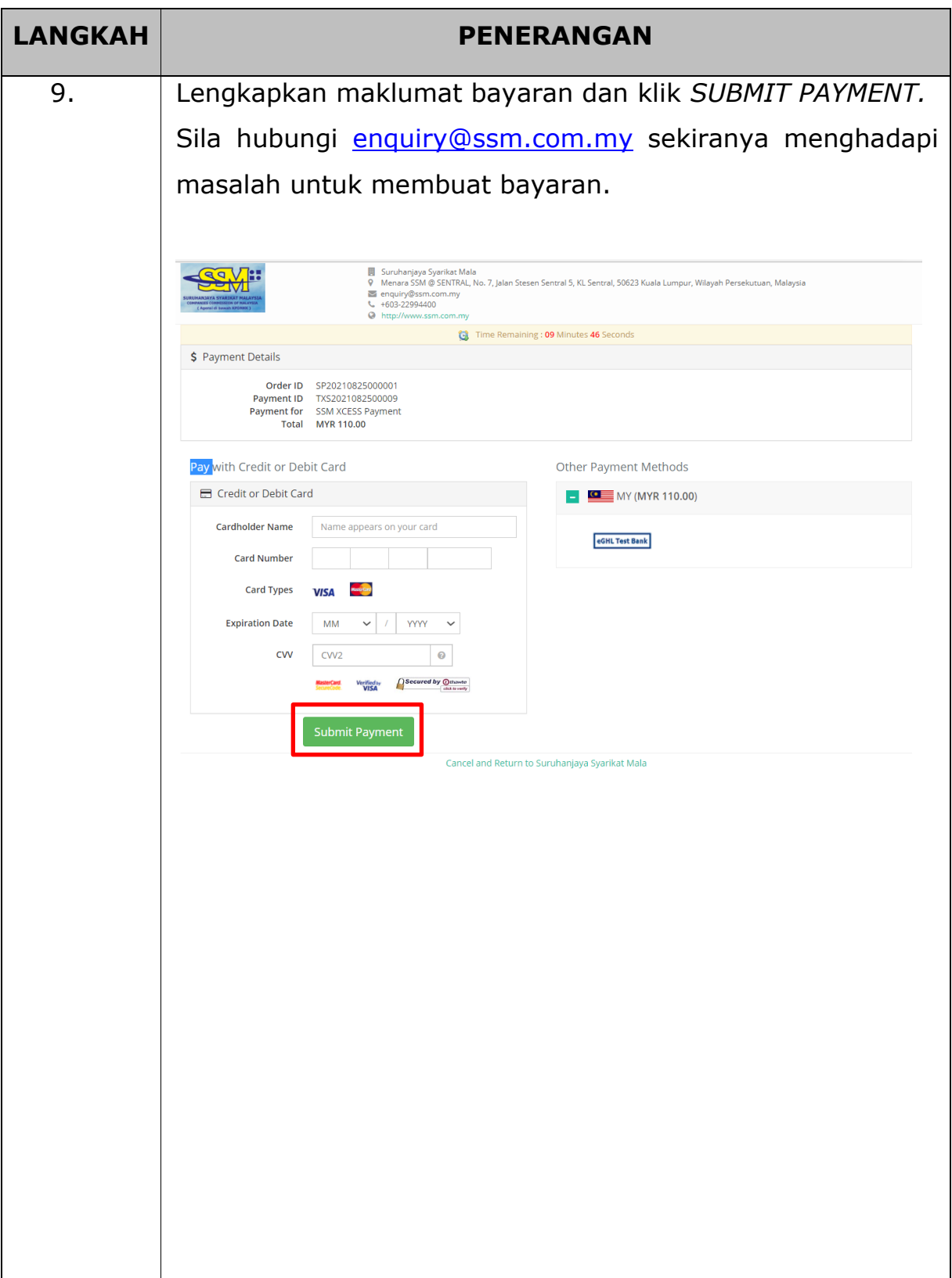

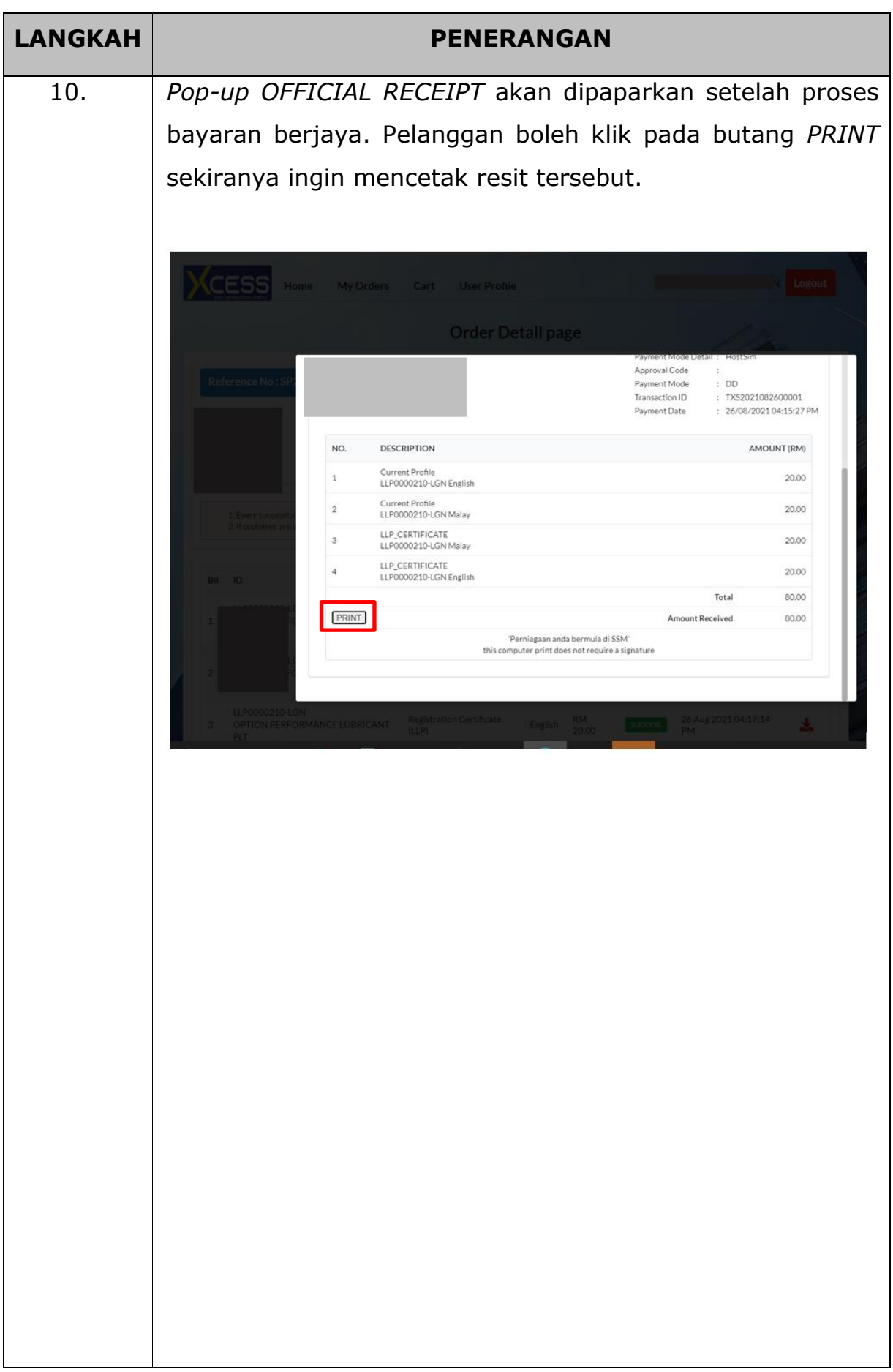

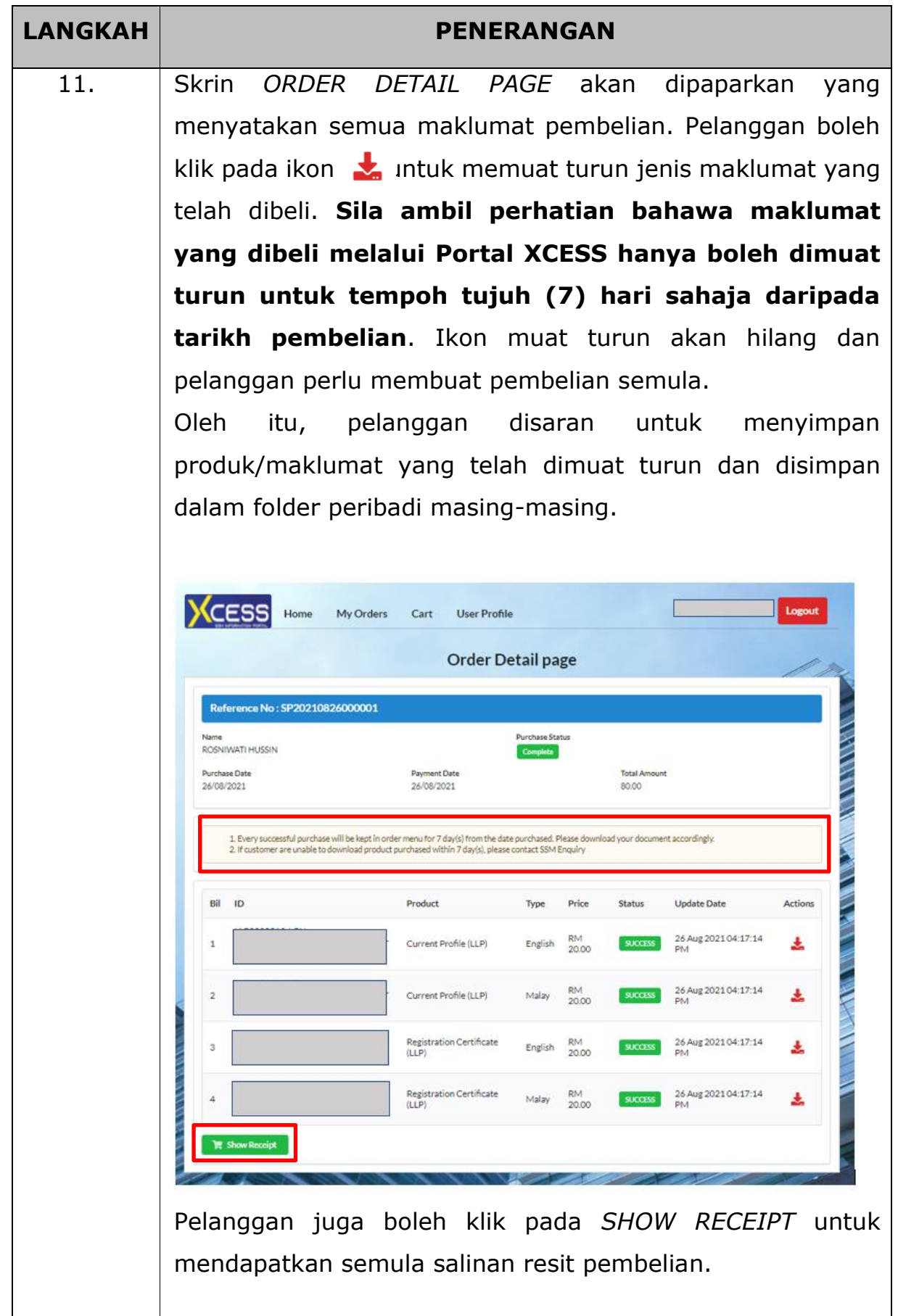

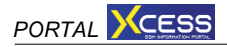

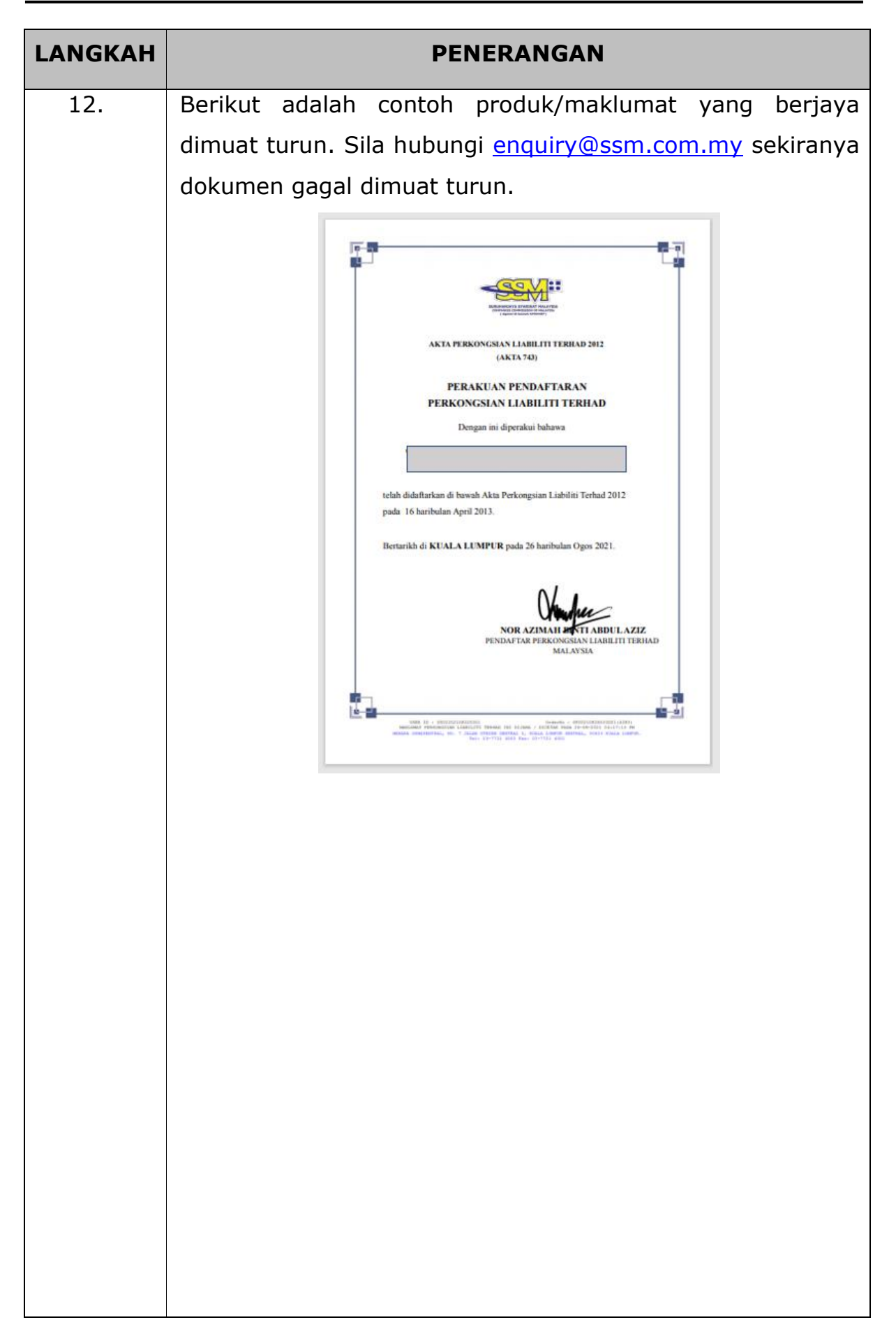

## **BAHAGIAN 4: LANGKAH-LANGKAH UNTUK MEMBELI SALINAN DOKUMEN BERKANUN PLT**

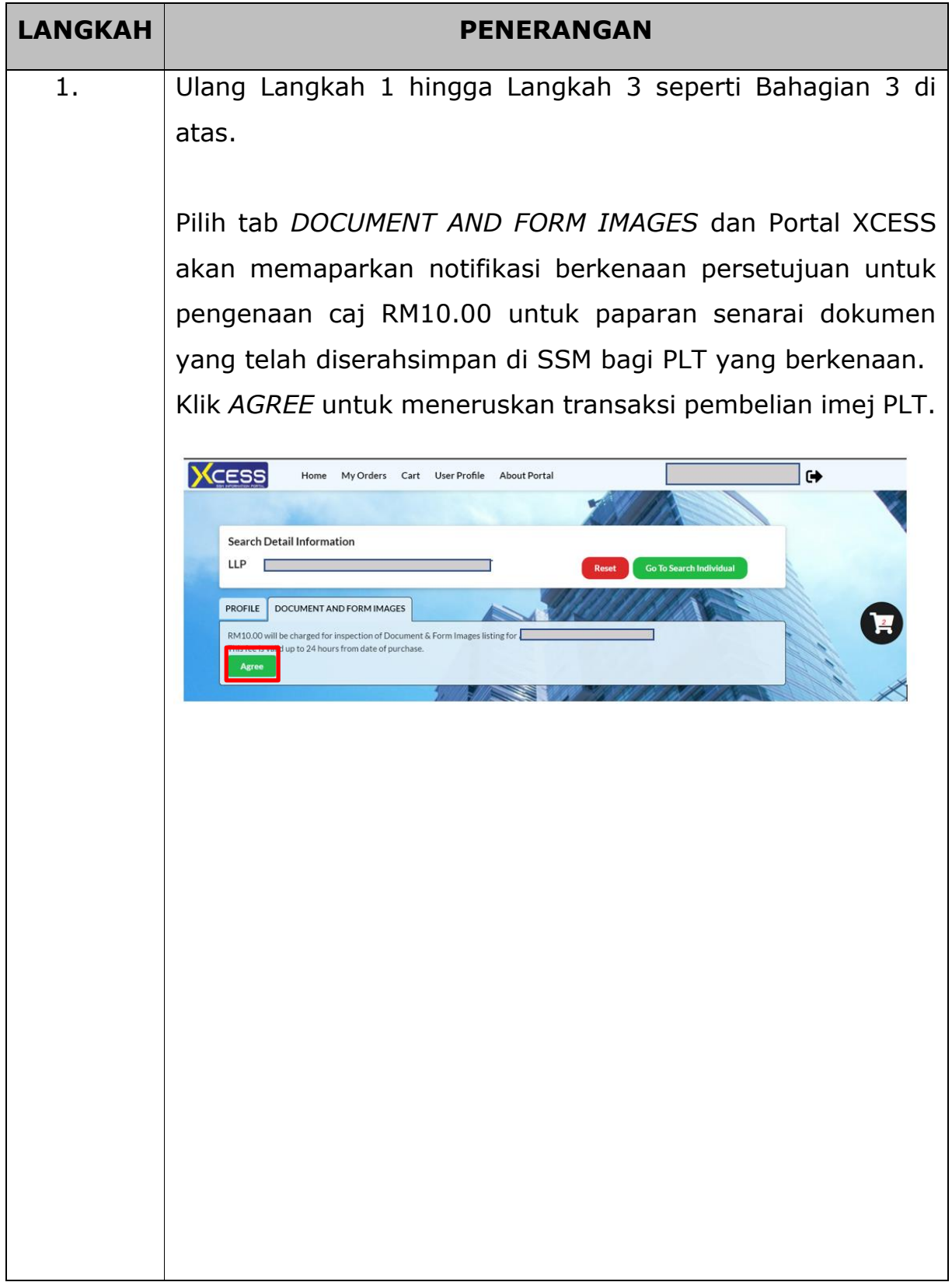

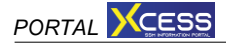

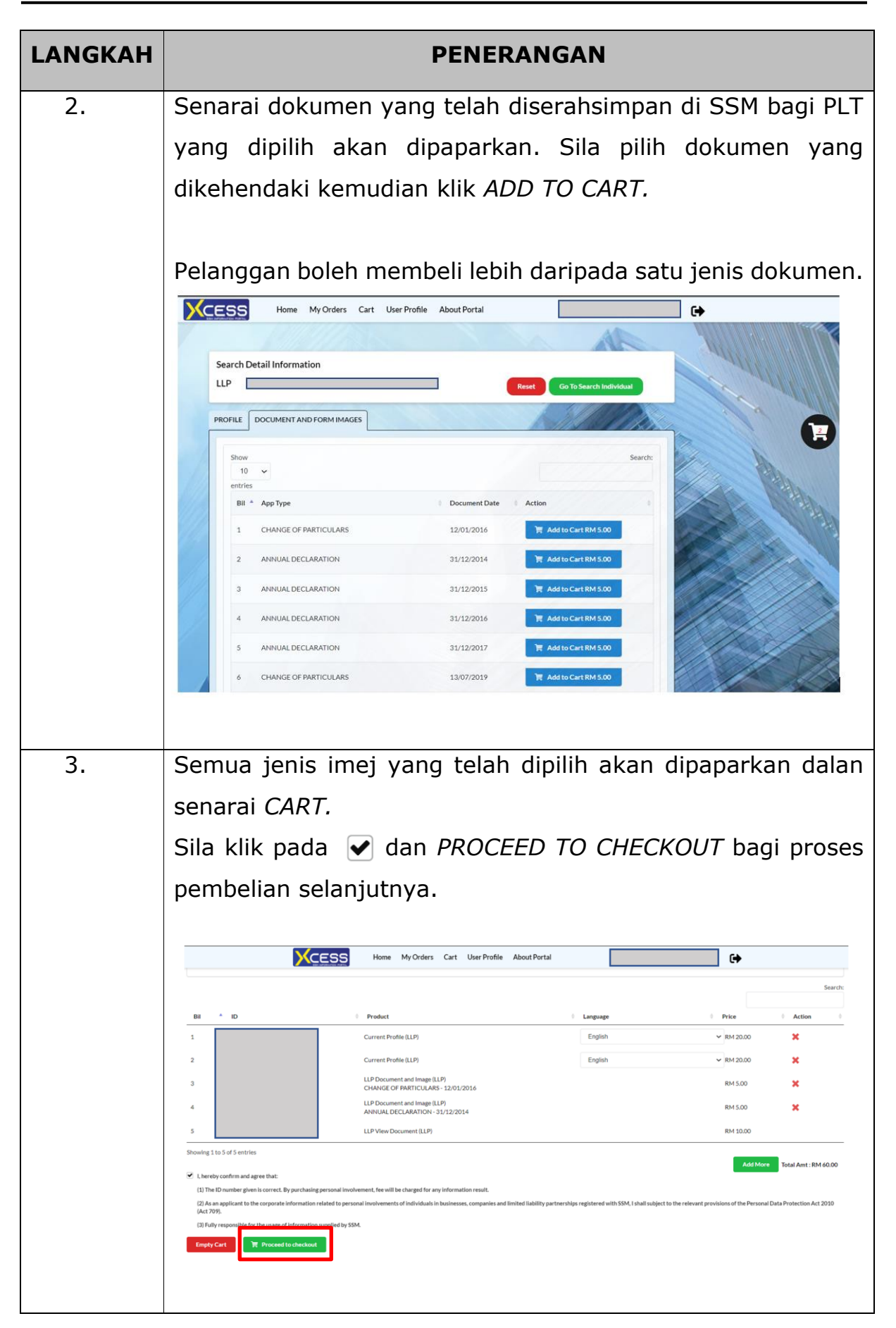

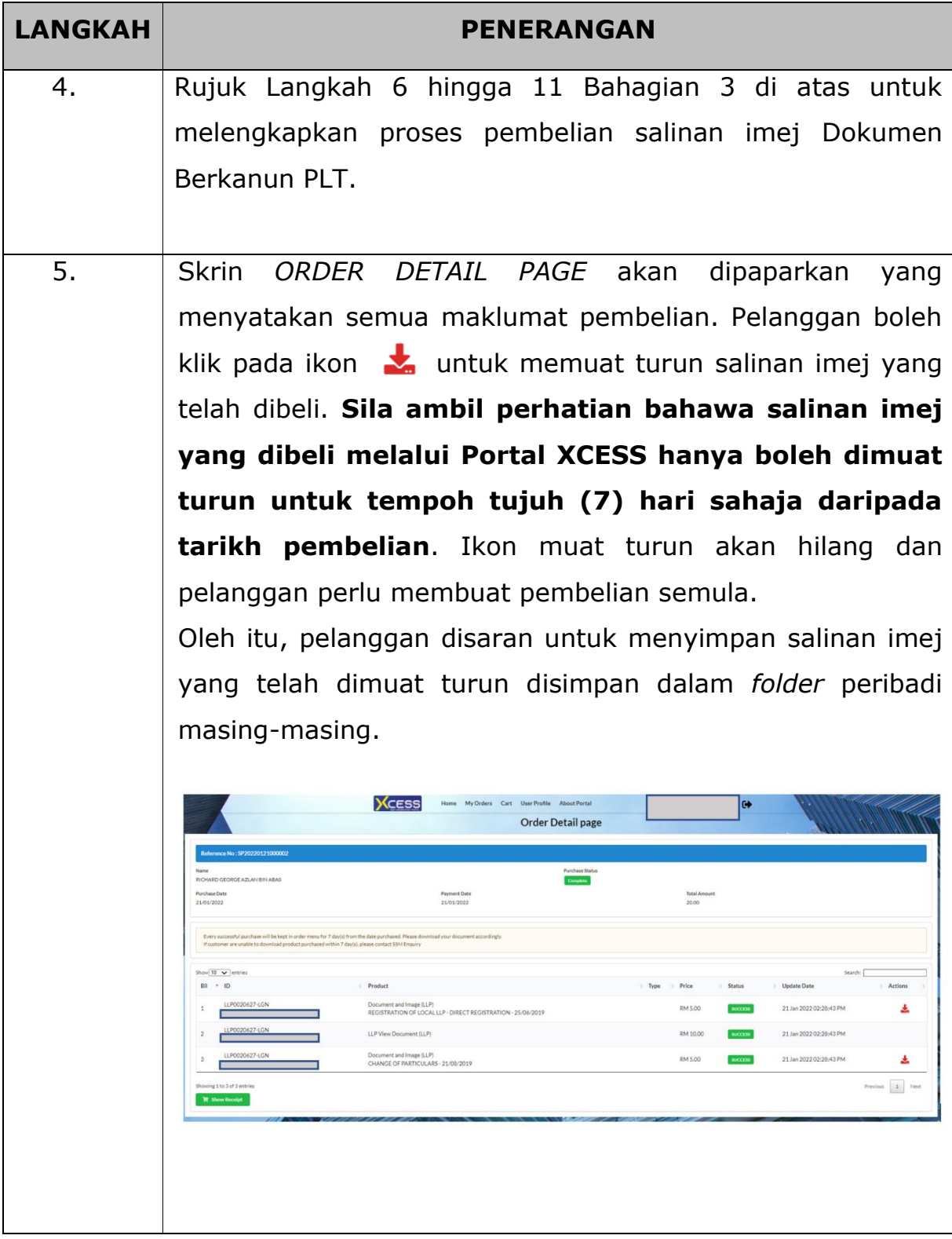

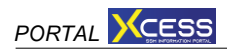

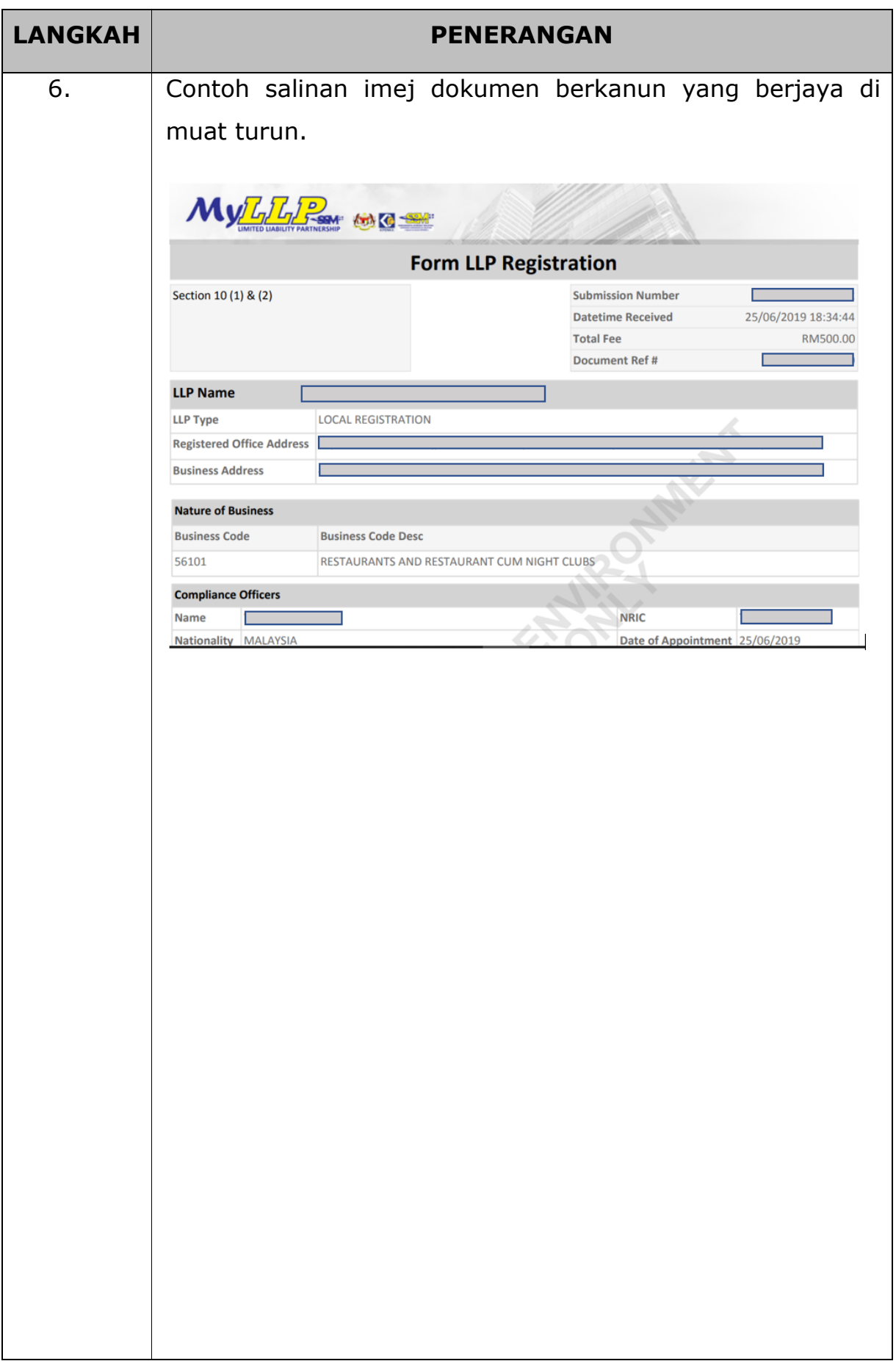

### **BAHAGIAN 5: LAIN-LAIN FUNGSI PORTAL XCESS**

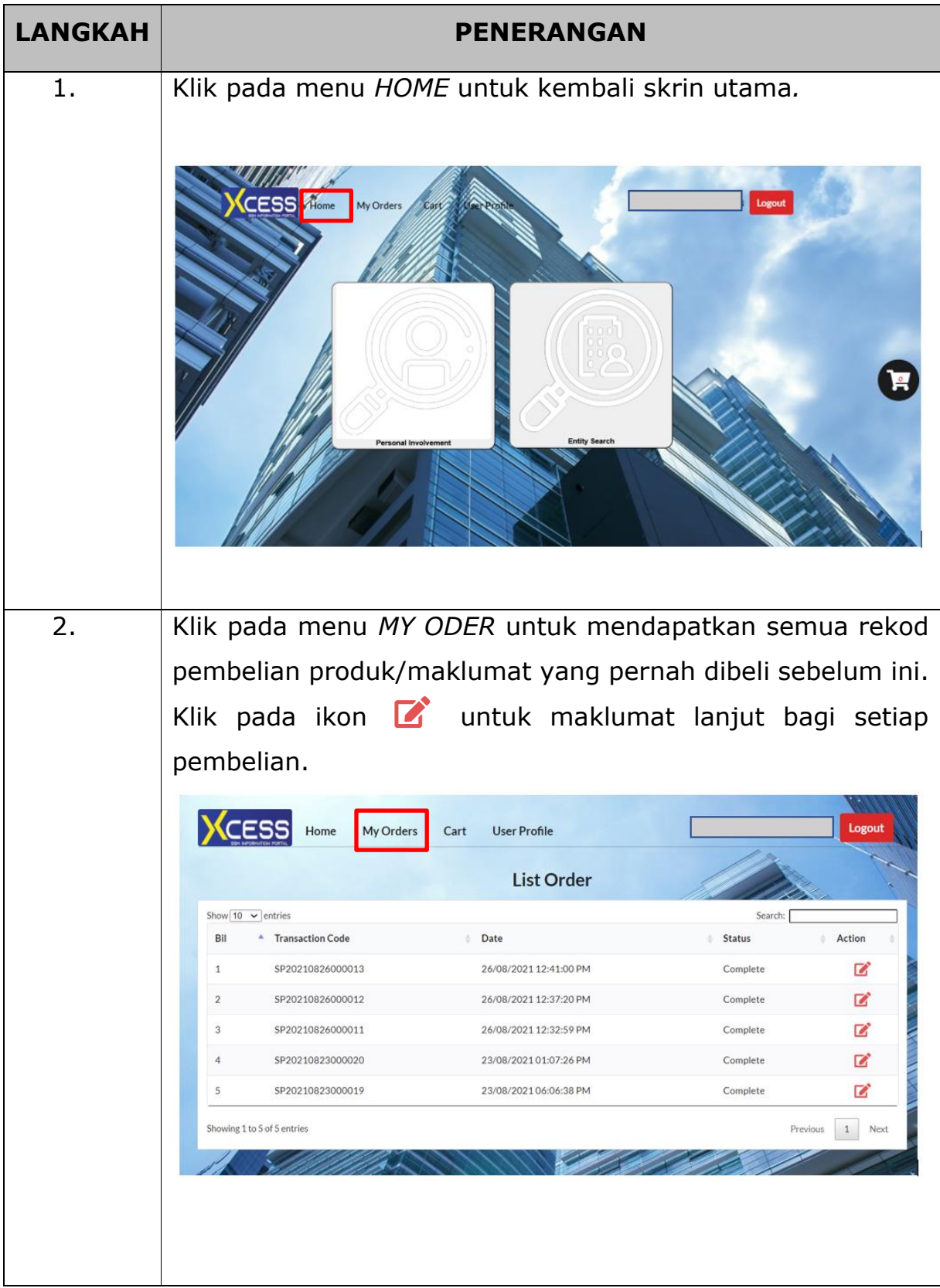

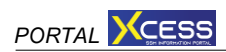

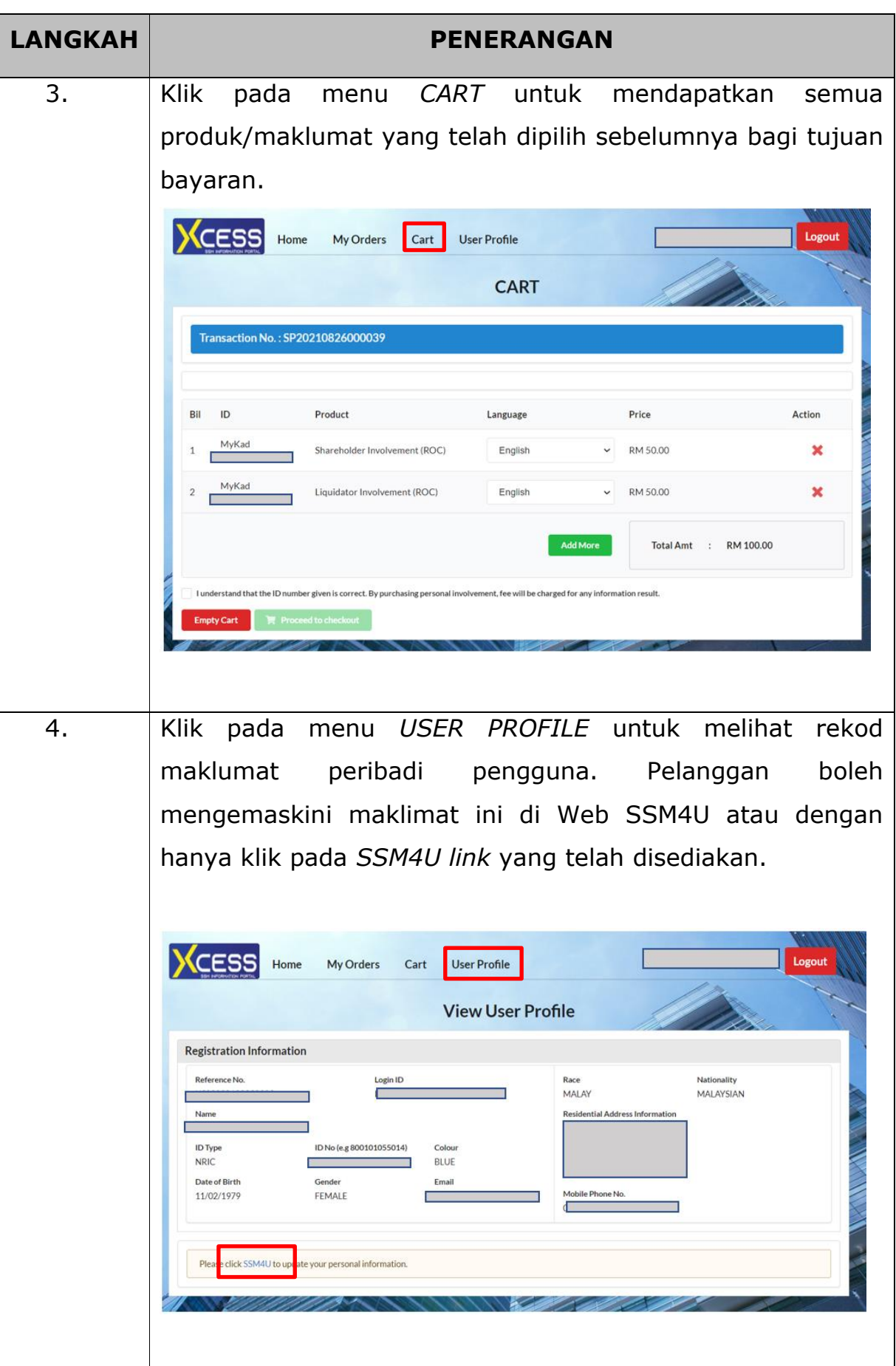

#### **PENUTUP**

6. Sebarang pertanyaan lanjut berhubung Portal XCESS, sila hubungi 03-7721 4000 atau emel [enquiry@ssm.com.my.](mailto:enquiry@ssm.com.my)

Disediakan oleh: Suruhanjaya Syarikat Malaysia 21 Januari 2022